**وزارة التعـليــــم العالـــي والـبحـــث العلـمـــــــــي**

**M**INISTERE DE L'**E**NSEIGNEMENT **S**UPERIEUR ET DE LA **R**ECHERCHE **S**CIENTIFIQUE

**F**aculté de **T**echnologie التـكنــولــوجيــــا كليـة Département d'Electrotechnique Thiversité Ferhat Abbas - Setif

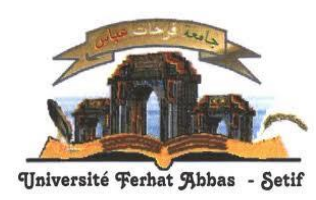

**U**NIVERSITE **F**ERHAT **A**BBAS **-S**ETIF سطيــــف عباس جامعـــةفرحات

### **Mémoire de Master**

**No. Réf. : ………./……/2014**

Présenté au Département d'Electrotechnique

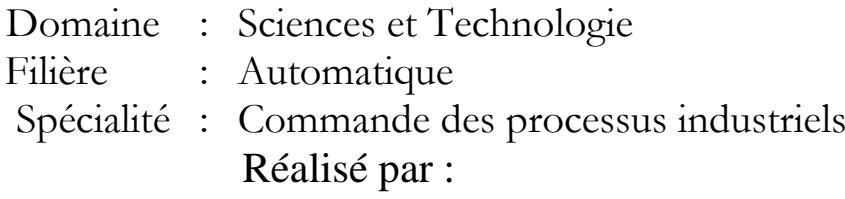

### **Mr : DEHABA HOUSSEM**

Thème

## *Réalisation d'un cardiofréquencemètre à base du PIC 16F877*

*Soutenu le ..***…/..…/………** *devant la commission d'examen composée de :*

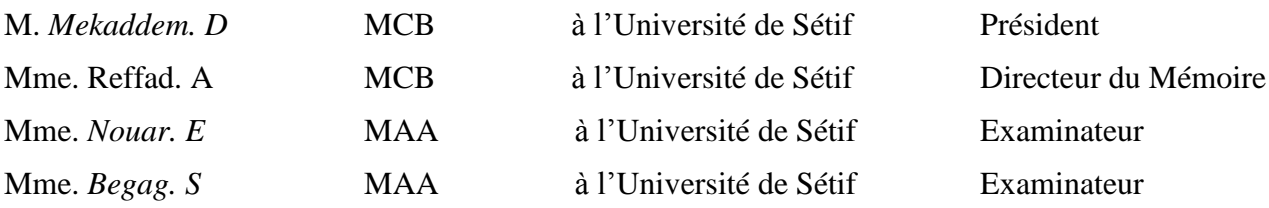

### **Dédicaces**

*C'est avec une grande émotion, que je dédie ce modeste travail de fin d'étude à mes êtres les plus chers;*

*A la mémoire de mon défunt père.*

*A ma très chère mère.*

*Au reste des membres de ma famille qui ont fait de moi ce que je suis aujourd'hui et qui ont veillé à guider mes pas durant toute ma vie par leurs aides, leurs grandes émotions et leurs sacrifices.*

*A tout ce qui m'ont aidé de près ou de loin pour la réalisation de ce travail.*

*A tous mes amis.*

### **Remerciements**

*A l'issue de cette fin d'étude, j'adresse mes sincères remerciements premièrement à* allah *le tout puissant qui nous a donné la santé, la volonté et la patience, pour achever ce travail.*

*Je tiens à remercier en premier lieu* D*r* RefFad.A *épouse* MEbarkia *mon promoteur pour avoir accepté de m'encadrer et de me diriger, ainsi pour tous ses conseils.*

*Je tiens aussi à remercier Monsieur* MEbarkia. K *pour nous avoir aidés dans la réalisation pratique de ce projet.*

*Je tiens aussi à remercier tous ceux qui ont contribué de loin ou de près à la réalisation de ce travail*

*Je remercie également tous les membres du jury pour l'intérêt qu'ils ont porté à mon travail :*

*Dr. Mekaddem. D*

*Mme. Nouar. E*

*Mme. Begag. S*

Sétif, le…../…../2012 …………………………

### Sommaire

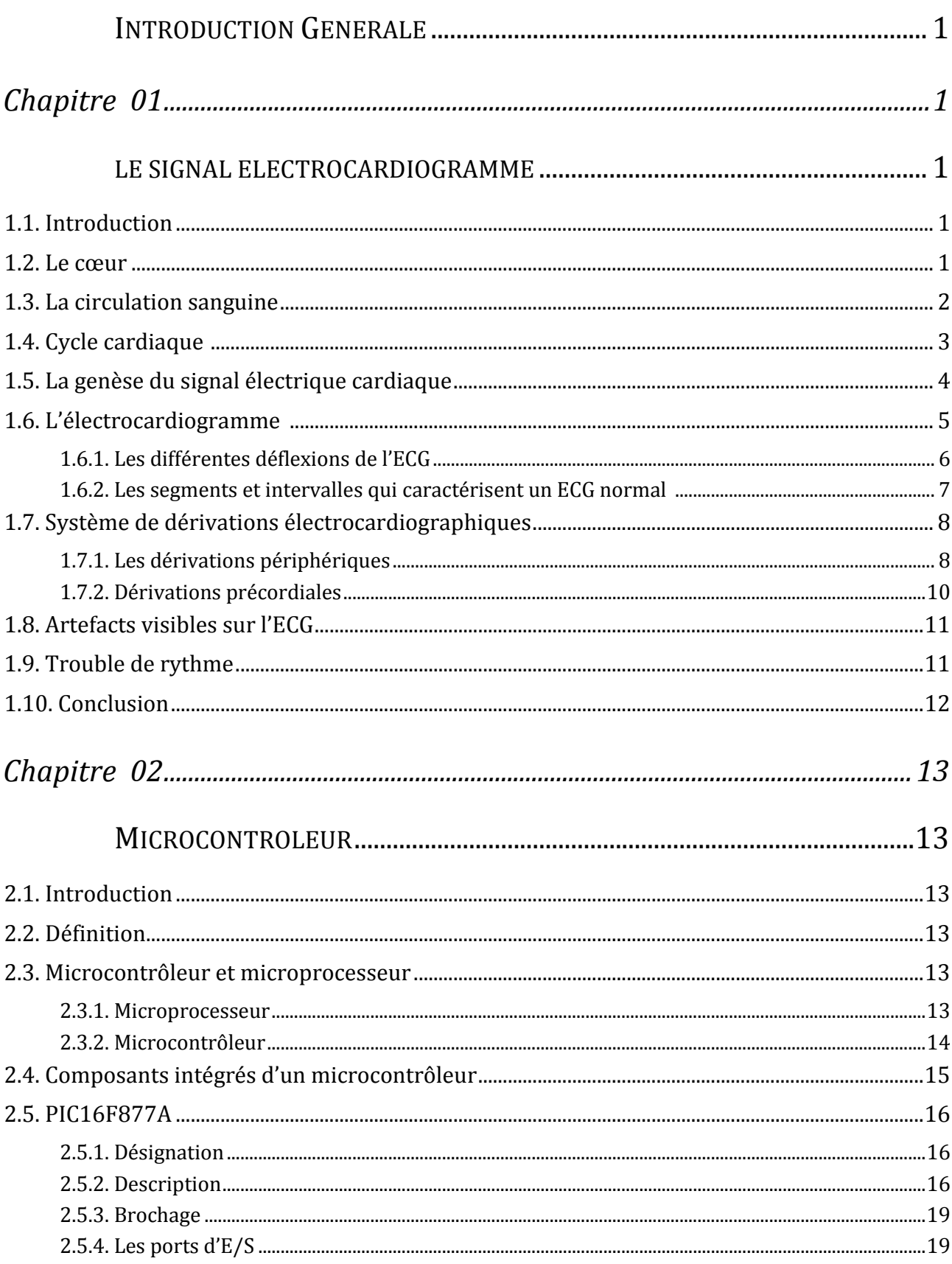

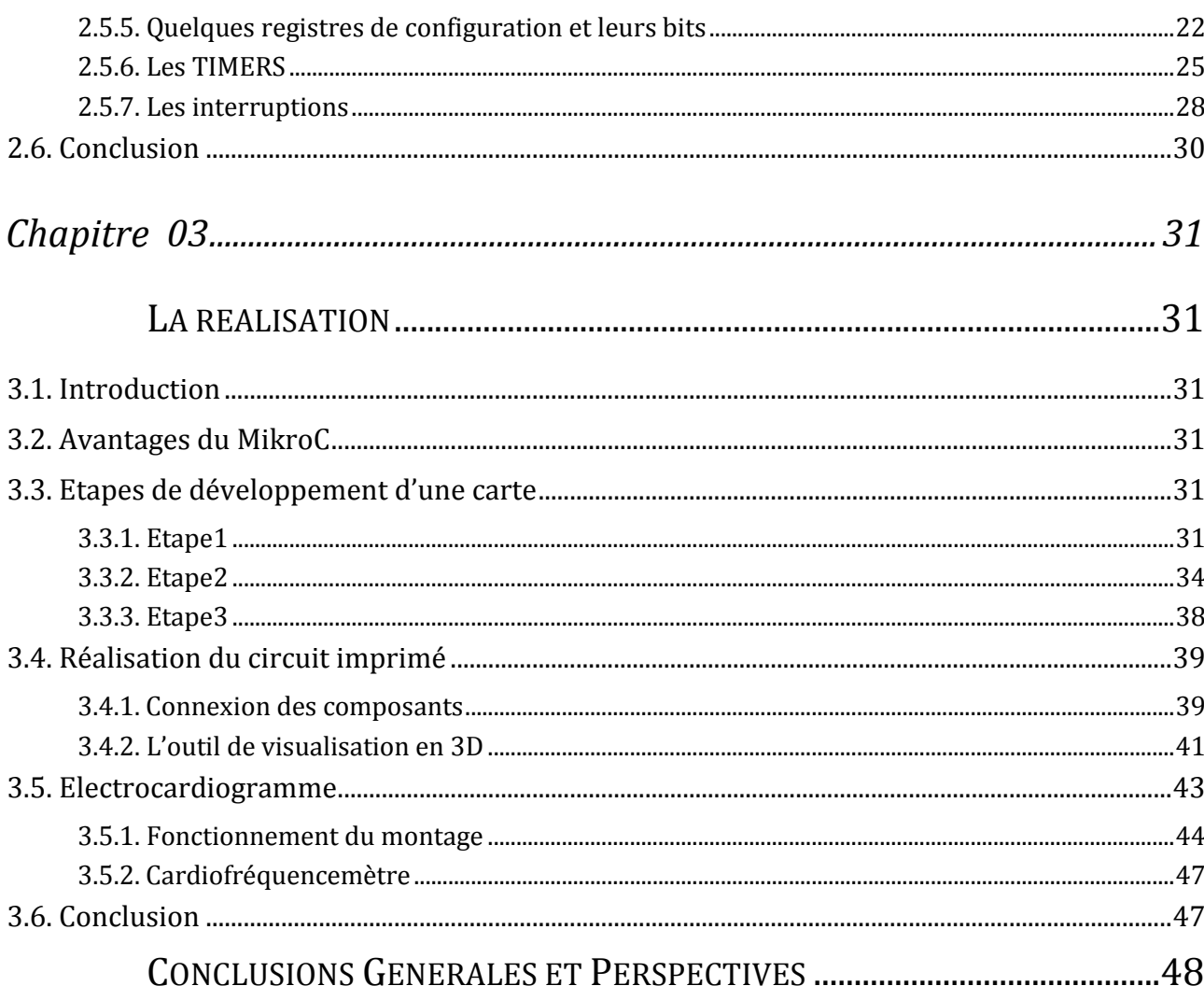

## **Liste des figures**

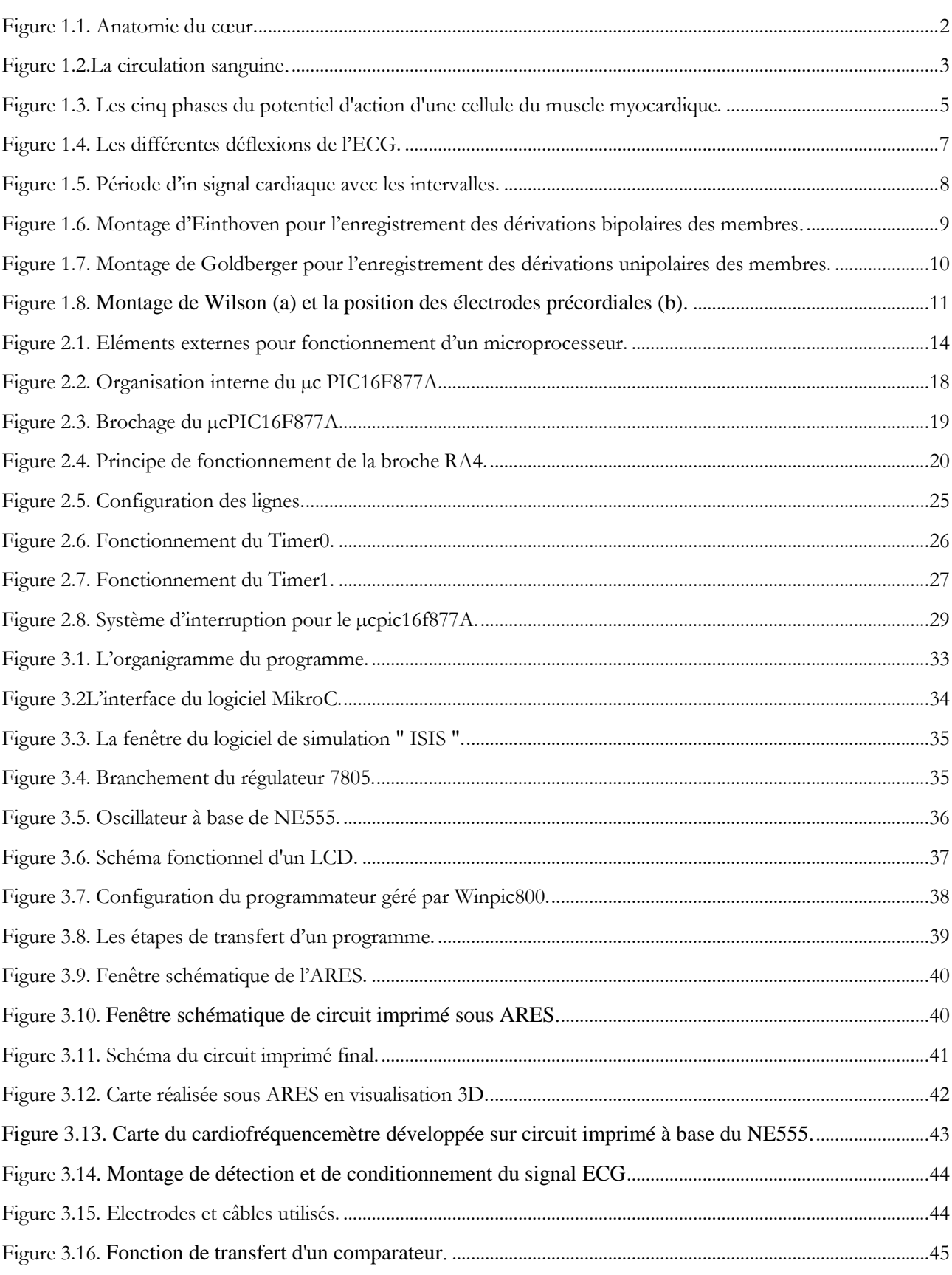

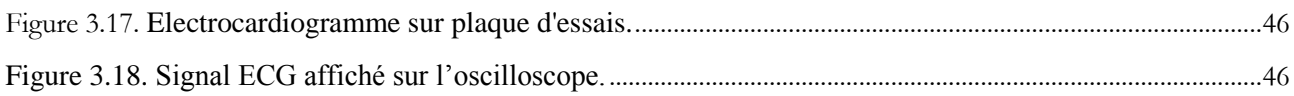

### Liste des tableaux

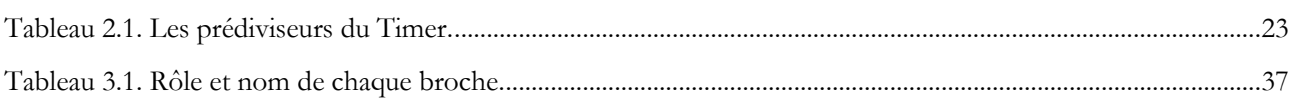

### **Listes des Acronymes et Symboles**

#### **Acronymes**

- **ECG**: **E**lectro**C**ardio**G**ram.
- **OD** : **O**reillette **D**roite.
- **OG** : **O**reillette **G**auche.
- **VD** : **Ventricule D**roite.
- **VG**: **V**entricule **G**auche.
- **bpm** : **B**attement **p**ar **m**inute.
- **µc** : **M**icro**c**ontrôleur.
- **CAN : C**onvertisseurs **A**nalogiques-**N**umériques.
- **CNA : C**onvertisseurs **N**umériques-**A**nalogiques.

# INTRODUCTION GENERALE

<span id="page-9-0"></span>L'électrocardiographie est l'outil de diagnostic utilisé pour évaluer la probabilité d'anomalies cardiaques. C'est une représentation graphique temporelle des différences de potentiels prélevées entre plusieurs électrodes cutanées, ce qui permet d'avoir une connaissance sur les phénomènes électriques qui conduisent à la contraction musculaire cardiaque.

L'idée de l'utilisation des microcontrôleurs est née de la nécessité de disposer pour certaines applications d'une commande avec des performances assez élevées. De plus, les microcontrôleurs possèdent un indéniable avantage sur la logique câblée. En effet pour modifier le fonctionnement d'une application, il suffit de modifier le programme sans refaire de câblage. Les microcontrôleurs possèdent également la puissance d'un microprocesseur mais ils ont un atout en plus, du fait qu'ils possèdent des périphériques intégrés dans le même boitier.

Les microcontrôleurs sont actuellement les plus utilisés dans les montages nécessitant les commandes des appareils et des équipements industriels.

Notre travail consiste à réaliser deux cartes. La première a pour but de détecter les impulsions cardiaques et la deuxième permet de compter et d'afficher en temps réel le nombre de ces impulsions par minute appelées aussi le pouls cardiaque.

Notre manuscrit est organisé comme suit :

.

Après une introduction générale, nous avons abordé le premier chapitre, dans lequel nous avons exposé les notions fondamentales utiles pour comprendre l'origine du signal électrocardiogramme, ainsi que sa détection.

On s'est intéressé dans le deuxième chapitre à la présentation et la description du microcontrôleur PIC16F877A qui est un élément essentiel pour notre application.

Le troisième chapitre a fait l'objet de la partie expérimentale de notre projet. En effet, nous avons décrit toutes les étapes de notre réalisation ainsi que les outils utilisés aussi bien hardware que software.

Nous avons achevé ce manuscrit par une conclusion générale.

## <span id="page-10-1"></span><span id="page-10-0"></span>*Chapitre 01*

### LE SIGNAL ELECTROCARDIOGRAMME

#### <span id="page-10-2"></span>**1.1. Introduction**

Le traitement du signal électrocardiogramme (ECG) est d'une nécessité primordiale dans plusieurs disciplines de la médecine. En réalité, l'examen ECG est un outil non invasif effectué par le médecin en vue d'explorer le fonctionnement du cœur par l'emploi des électrodes externes mises en contact de la peau. Il s'agit d'un signal qui reflète l'activité électrique du cœur. Cette activité qui se manifeste par un pouls cardiaque (nombre de battements du cœur par minute) est souvent un des facteurs importants pour le diagnostic de certaines anomalies du cœur.

#### <span id="page-10-3"></span>**1.2. Le cœur**

Le cœur est un organe creux et musculaire comparable à une pompe, qui assure la circulation du sang dans les veines et les artères. Sa forme est similaire à un cône inversé (sa base vers le haut et à droite et son apex en bas et à gauche).

 Le cœur se situe dans le médiastin, c'est la partie médiane de la cage thoracique délimitée par les deux poumons, le sternum et la colonne vertébrale. Il se trouve un peu à gauche du centre du thorax. Le cœur pèse environ 300 grammes chez l'homme adulte, 250 grammes chez la femme. Il est capable de propulser, au repos, 4 à 5 litres de sang par minute.

 Le cœur est considéré comme une pompe musculaire subdivisée en quatre cavités : deux oreillettes et deux ventricules (Figure 1.1), permettant de propulser le sang vers toutes les cellules du corps humain. Les paires oreillette–ventricule droite et gauche constituent respectivement les cœurs droit et gauche [1].

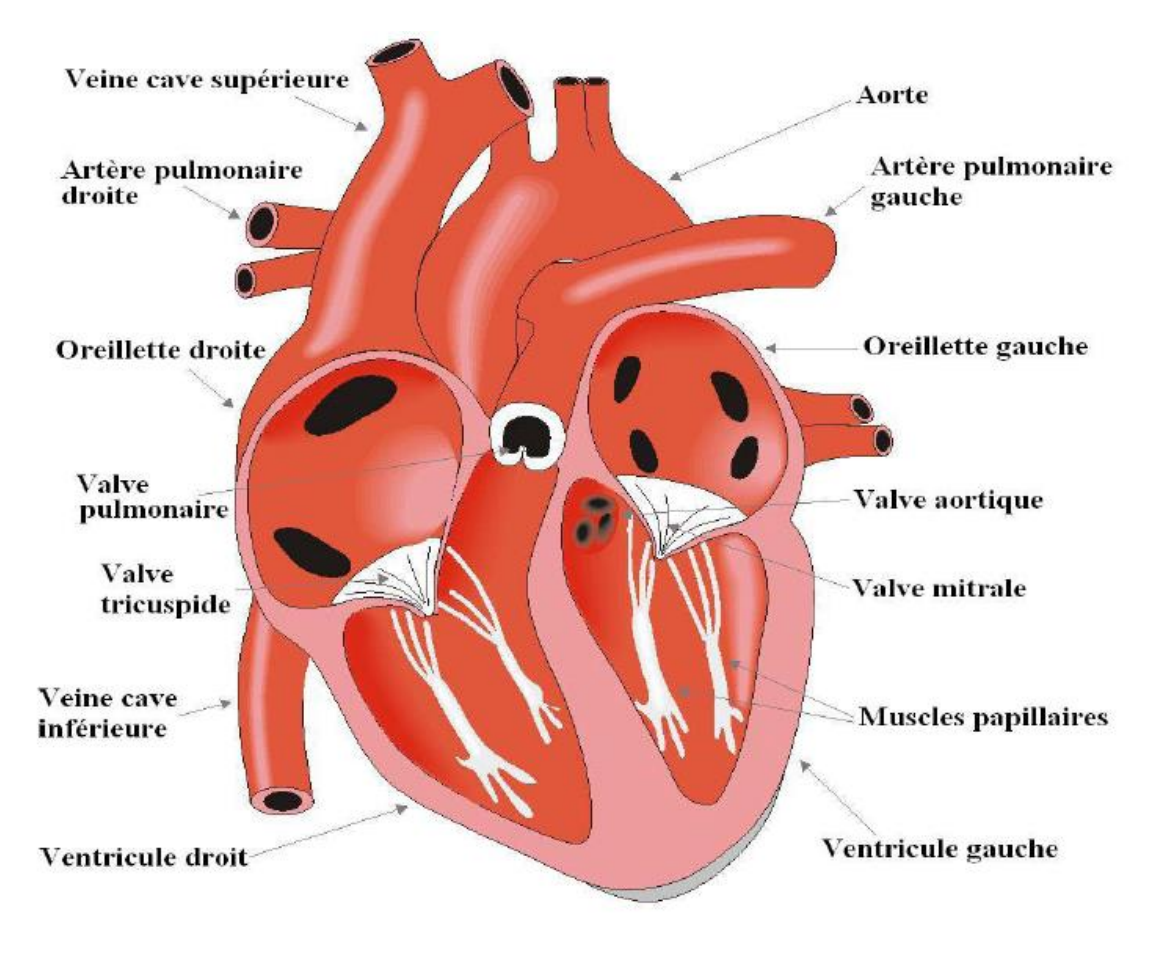

**Figure 1.1.** Anatomie du cœur. [3]

#### <span id="page-11-1"></span><span id="page-11-0"></span>**1.3. La circulation sanguine**

L'oreillette droite récupère le sang pauvre en oxygène des veines caves supérieure et inférieure, et le propulse après contraction vers le ventricule droit. Cette phase est la systole auriculaire. Cette phase systolique est suivie d'une autre diastolique, permettant d'envoyer le sang dans les poumons à travers les artères pulmonaires. Le dioxyde de carbone véhiculé par ce sang sera évacué par les poumons vers l'extérieur du corps, et par la suite sera rechargé en oxygène. Le sang revient ensuite au cœur dans l'oreillette gauche, puis passe dans le ventricule gauche là où il est envoyé vers les organes dans le réseau artériel à travers l'aorte. L'ensemble de ces étapes forme la circulation sanguine illustrée sur la figure 1.2 [2].

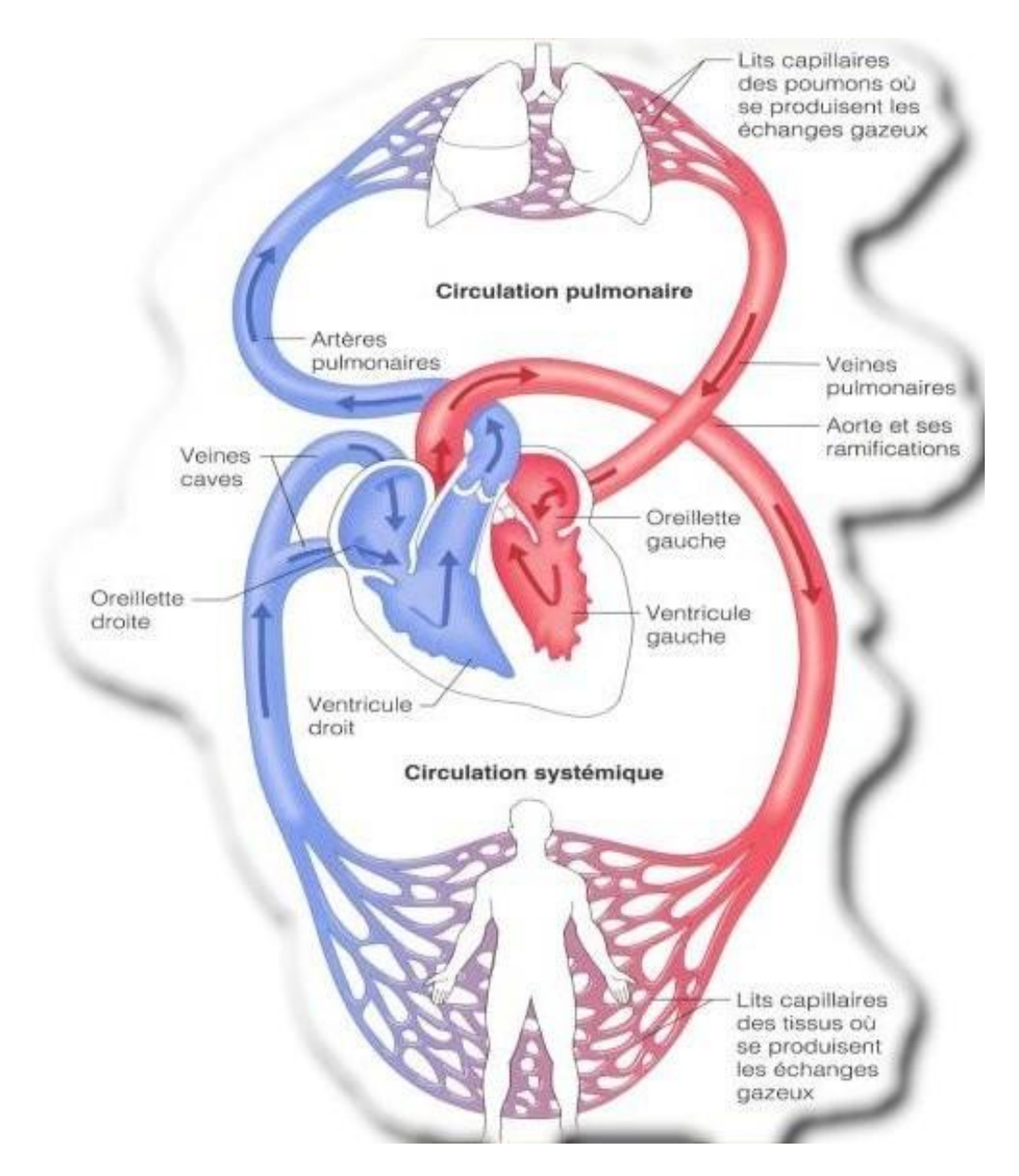

**Figure 1.2.**La circulation sanguine. [8]

#### <span id="page-12-1"></span><span id="page-12-0"></span>**1.4. Cycle cardiaque [3]**

Chaque battement du cœur entraine une séquence d'événements mécaniques et électriques collectivement appelés cycle cardiaque. Celui-ci consiste en trois étapes majeures : la systole auriculaire, la systole ventriculaire et la diastole.

 Dans la systole auriculaire, les oreillettes se contractent et projettent le sang vers les ventricules. Une fois le sang expulsé des oreillettes, les valvules auriculo-ventriculaires entre les oreillettes et les ventricules se ferment. Ceci évite un reflux du sang vers les oreillettes.

 La systole ventriculaire implique la contraction des ventricules expulsant le sang vers le système circulatoire. Une fois le sang expulsé, les deux valvules, pulmonaires à droite et aortique à gauche se ferment.

 Enfin, la diastole est la relaxation de toutes les parties du cœur, permettant le remplissage passif des ventricules et l'arrivée de nouveau sang.

Les phases de contraction harmonieuses des oreillettes et des ventricules sont commandées par la propagation d'une impulsion électrique. Lorsque la fréquence cardiaque change, la diastole est raccourcie ou rallongée tandis que la durée de la systole reste relativement stable.

#### <span id="page-13-0"></span>**1.5. La genèse du signal électrique cardiaque**

Comme tous les muscles du corps, la contraction du myocarde est provoquée par la propagation d'une impulsion électrique le long des fibres musculaires cardiaques induite par la dépolarisation des cellules musculaires. En effet, le cœur comporte un réseau intrinsèque de cellules conductrices qui produisent et propagent des impulsions électriques, ainsi que des cellules qui répondent à ces impulsions par une contraction. Lors d'une activité cardiaque normale, la stimulation électrique du myocarde naît du nœud sinusal, le pacemaker naturel du cœur. Pendant la période d'activité (liée à la systole) et de repos (liée à la diastole), les cellules cardiaques sont le siège de phénomènes électriques complexes membranaires et intracellulaires, qui sont à l'origine de la contraction. [3]

 Les cellules cardiaques sont entourées d'une membrane qui permet le passage de différents ions, ce qui engendre des différences de concentration de part et d'autre de cette membrane cellulaire [4].

 Le sodium (Na+) est 10 fois plus concentré à l'extérieur qu'à l'intérieur de la membrane, par contre la concentration intracellulaire de potassium (K+) est 30 fois supérieure qu'à l'extérieur de la cellule et enfin le calcium (Ca++) est très concentré à l'extérieur par rapport à l'intérieur.

Les différences de concentration de ces particules chargées électriquement aboutissent à des différences de potentiel entre l'intérieur et l'extérieur de la membrane cellulaire.

Au repos, l'intérieur de la cellule est chargé négativement avec une différence de potentiel de -90mV ce qui est connu par le potentiel de repos. Lorsque la cellule est excitée par un stimulus électrique, mécanique ou chimique, des modifications transitoires de la membrane vont aboutir à une entrée brutale de sodium, suivie d'une entrée de calcium et d'une sortie de potassium. La différence de potentiel passe alors de -90mV à environ +20mV. C'est le potentiel d'action [4].

Lors de la contraction des cellules cardiaques, des échanges ioniques se déroulent et définissent ainsi le potentiel d'action, présenté sur la figure 1.3, qui comprend 5 phases successives : **La phase 0 ou dépolarisation rapide :** après une excitation électrique au-dessus du seuil d'activation de la cellule, un flux rapide d'ions Na+ rentre dans la cellule et inverse rapidement la polarité de la cellule.

**La phase 1 ou début de repolarisation :** elle est caractérisée par une repolarisation rapide et de courte durée, due à l'inactivation des canaux Na+ et au flux sortant d'ions de potassium K+.

**La phase 2 ou plateau :** elle correspond à la phase de repolarisation lente. Elle est due à l'entrée lente des ions Ca++ dans la cellule qui atténue l'influence des canaux K+ continuant à sortir, ralentissant ainsi la phase de repolarisation.

**La phase 3 ou repolarisation :** elle correspond à la phase de repolarisation finale, et se caractérise par la fermeture de canaux ioniques spécifiques qui ramène la cellule au potentiel de repos original. Durant cette phase, les ions K+ sont toujours sortants tandis que le potentiel de la cellule tend vers son seuil de repos.

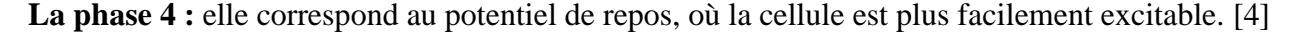

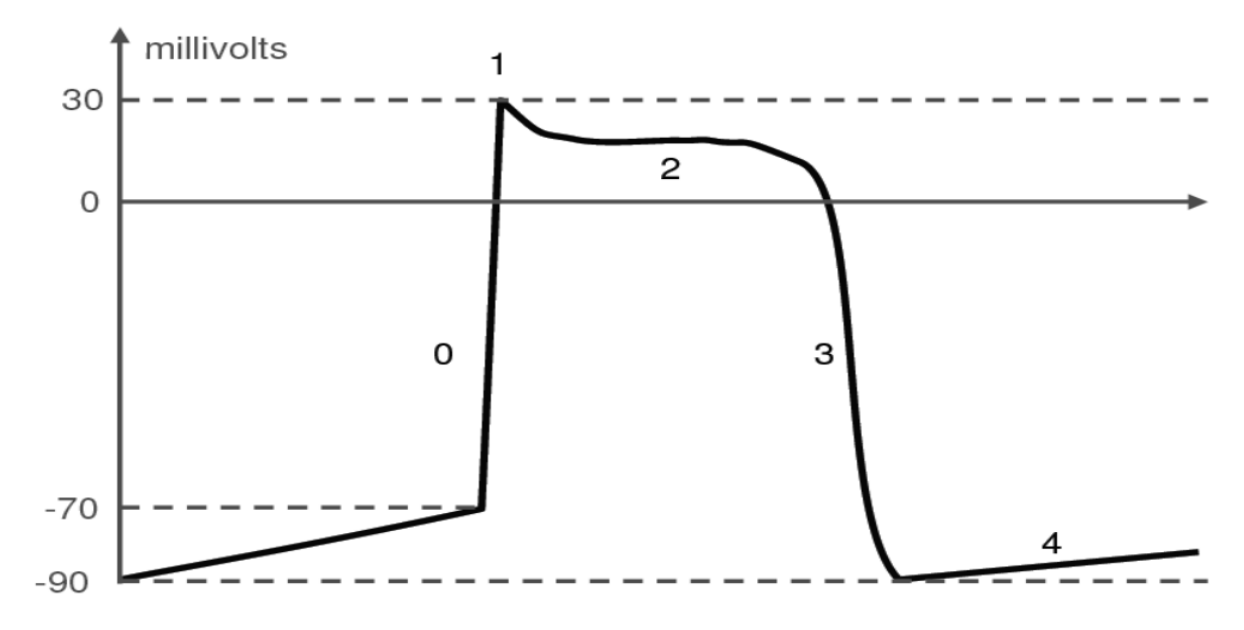

**Figure 1.3.** Les cinq phases du potentiel d'action d'une cellule du muscle myocardique. [4]

<span id="page-14-1"></span> Dans un second temps les mécanismes servant à rétablir les différences de concentration vont se réactiver et rétablir les différences de concentration de part et d'autre de la membrane : C'est la phase de repolarisation de la cellule au cours de laquelle la cellule ne peut pas réagir à une nouvelle stimulation. C'est la période réfractaire [4].

#### <span id="page-14-0"></span>**1.6. L'électrocardiogramme [3]**

L'électrocardiogramme est la représentation graphique du potentiel électrique qui commande l'activité musculaire du cœur. Ce potentiel est recueilli par des électrodes mises à la surface de la peau. Le signal est reçu par un appareil nommé l'électrocardiographie.

 L'ECG se présente alors comme une suite de déflexions (ondes électriques) séparées par des intervalles, correspondant, chacune, à une phase de fonctionnement du cœur.

#### <span id="page-15-0"></span>**1.6.1. Les différentes déflexions de l'ECG**

L'ECG enregistre, successivement, la dépolarisation et la repolarisation auriculaires, puis la dépolarisation et la repolarisation ventriculaires. Ces phénomènes sont suivis d'un repos électrique qui correspond à la ligne de base iso-électrique. Lorsque le système d'acquisition est mis en fonctionnement, apparait une succession de déflexions, séparées par des intervalles, qui ont une terminologie bien précise (figure 1.4) [3].

#### *L'onde P*

C'est la première onde détectable. Elle apparaît quand l'impulsion électrique se propage à partir du nœud sinusal pour dépolariser les oreillettes. Sa masse musculaire relativement faible entraîne une variation de potentiel faible (moins de 0.25 mv). La progression de l'onde de dépolarisation dans les oreillettes est beaucoup plus lente que dans les ventricules. Par conséquent, la région des oreillettes autour du nœud sinusal est dépolarisée très en avance par rapport aux régions plus éloignées. Puis, le front de repolarisation prend le même sens que celui de la dépolarisation et le vecteur résultant instantané est orienté vers le nœud sinusal. Cela produit une onde de repolarisation à l'inverse de l'onde de dépolarisation P. Normalement, l'onde de repolarisation des oreillettes apparaît au moment où le complexe QRS est produit. Comme ce signal est beaucoup plus intense que le premier, l'onde de repolarisation est cachée.

#### *Le complexe QRS*

C'est un ensemble de déflexions positives et négatives qui correspondent à la contraction des ventricules. Pour un cas normal, il a une durée inférieure à 0.12 seconde et son amplitude variable est comprise entre 5 et 20 mV.

Il est constitué de trois ondes :

- L'onde Q : première déflexion négative.
- $\triangleright$  L'onde R : première déflexion positive.
- L'onde S : défection négative qui suit l'onde R.

 Sa forme est variable selon les dérivations utilisées (emplacement des électrodes) ou une arythmie donnée.

#### *L'onde T*

Elle correspond à la repolarisation ventriculaire. Elle est normalement de faible amplitude et ne témoigne d'aucun événement mécanique. Cette onde succède au complexe QRS après retour à la ligne isoélectrique.

#### *L'onde U*

Dans certaines occasions, une onde, dite onde U, peut être observée après l'onde T. C'est

une onde de faible amplitude et elle est visible dans certaines dérivations notamment chez les athlètes. L'onde U est souvent associée aux processus de repolarisation ventriculaire tardive [4].

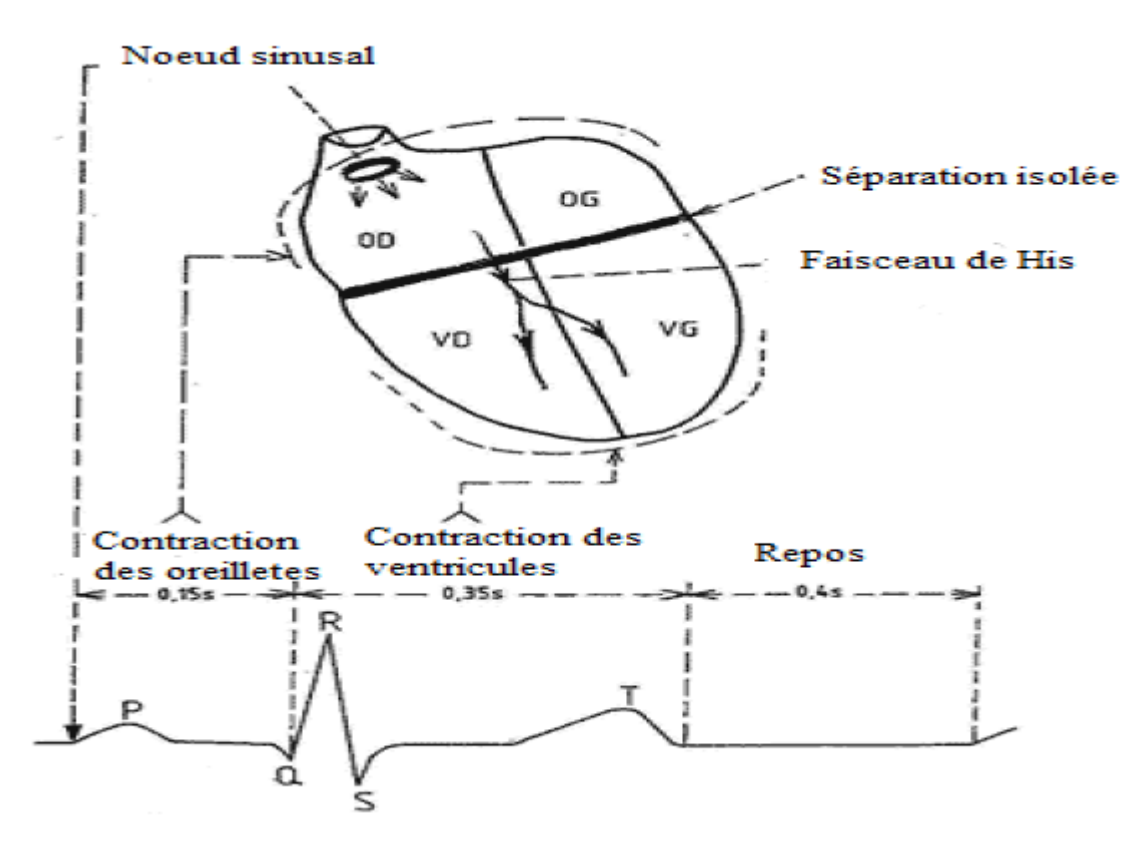

**Figure 1.4.** Les différentes déflexions de l'ECG. [3]

#### <span id="page-16-1"></span><span id="page-16-0"></span>**1.6.2. Les segments et intervalles qui caractérisent un ECG normal [4]**

En plus des différentes ondes qui sont les paramètres de base pour une bonne caractérisation d'un signal ECG, il existe un certain nombre d'intervalles et de segments qui portent des informations très utiles sur la vitesse de conduction de l'impulsion électrique dans les différentes parties du cœur (figure 1.5).

Les intervalles et les segments les plus importants sont :

#### *Intervalle RR*

L'intervalle RR correspond au délai entre deux dépolarisations des ventricules. C'est cet intervalle qui permet de calculer la fréquence cardiaque.

#### *Segment PR* (pause du nœud AV)

 Le segment PR correspond au délai entre la fin de la dépolarisation des oreillettes et le début de celle des ventricules. C'est le temps pendant lequel l'onde de dépolarisation est bloquée au niveau du nœud AV.

*Intervalle PR* (durée de conduction auriculo-ventriculaire)

 L'intervalle PR correspond à la durée de propagation de l'onde de dépolarisation du nœud sinusal jusqu'aux cellules myocardiques ventriculaires.

*Intervalle QT* (durée de systole ventriculaire)

Cet intervalle correspond au temps de systole ventriculaire, qui va du début de l'excitation des ventricules jusqu'à la fin de leur relaxation.

*Segment ST* (durée de stimulation complète des ventricules)

Le segment ST correspond à la phase pendant laquelle les cellules ventriculaires sont toutes dépolarisées, le segment est alors isoélectrique.

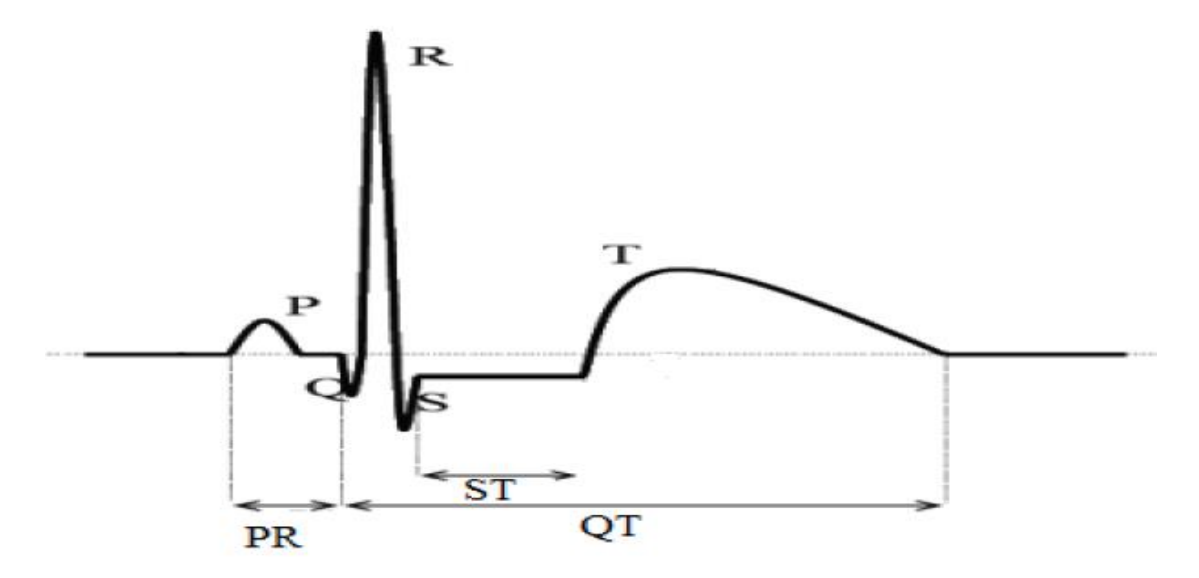

**Figure 1.5.** Période d'in signal cardiaque avec les intervalles. [3]

#### <span id="page-17-2"></span><span id="page-17-0"></span>**1.7. Système de dérivations électrocardiographiques [4]**

La dérivation en électrocardiographie se définie par deux points d'observation de l'activité électrique du cœur à partir desquels on mesure une différence de potentiel électrique.

 Généralement les appareils électrocardiographiques peuvent enregistrer plusieurs différences de potentiels en même temps selon l'emplacement et le nombre d'électrodes réparties sur le corps. Chaque mesure de ces potentiels correspond alors à une dérivation de l'ECG. L'emplacement de ces électrodes est choisi de manière à explorer la quasi-totalité du champ électrique cardiaque résultant de la contraction du myocarde.

#### <span id="page-17-1"></span>**1.7.1. Les dérivations périphériques**

Les dérivations périphériques (ou dérivations des membres) permettent d'étudier l'activité électrique du cœur sur le plan frontal. Elles sont obtenues au moyen de 4 électrodes appliquées au bras droit,

au bras gauche et à la jambe gauche, l'électrode de la jambe droite étant une électrode neutre destinée à éliminer les parasites électriques.

 Elles ont été déterminées par Einthoven en 1912 (Les dérivations périphériques bipolaires) et complétées par Goldberger en 1942 (Les dérivations périphériques unipolaires).

#### **1.7.1.1.** *Les dérivations périphériques bipolaires*

Les dérivations bipolaires (DI, DII, DIII) ont été déterminées par Einthoven au début du vingtième siècle et restent encore utilisées aujourd'hui.

 Ces dérivations utilisent trois électrodes placées sur le sujet. Les électrodes sont placées sur les bras droit et gauche et sur la jambe gauche pour former un triangle (triangle d'Einthoven).

 Ces dérivations sont dites bipolaires parce qu'elles mesurent une différence de potentiel entre deux électrodes.

 Chaque côté du triangle formé par les trois électrodes représente une dérivation en utilisant une paire d'électrodes différente pour chacune des dérivations (figure 1.6).

Les trois dérivations sont :

 $– DI$  (dérivation I) avec  $DI = VL – VR$ .

 $–$  DII (dérivation II) avec DII = VF – VR.

 $-$  DIII (dérivation III) avec DIII = VF – VL.

Avec :

VL le potentiel sur le bras gauche.

VR le potentiel sur le bras droit.

VF le potentiel sur la jambe gauche.

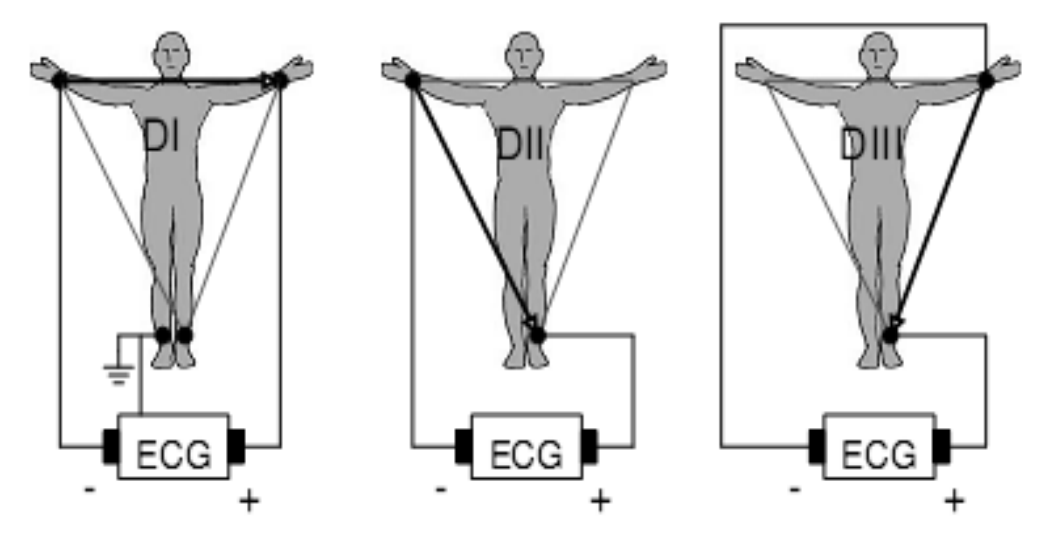

<span id="page-18-0"></span>**Figure 1.6.** Montage d'Einthoven pour l'enregistrement des dérivations bipolaires des membres.

#### **1.7.1.2.** *Les dérivations périphériques unipolaires*

Les dérivations unipolaires ont été introduites par Wilson (Figure 1.8a). Dans son système, les dérivations sont obtenues entre une électrode exploratrice placée au sommet du triangle d'Einthoven et une borne centrale (électrode neutre ou indifférente, dont le potentiel est la moyenne des potentiels des trois sommets du triangle d'Einthoven). Cela a donné les dérivations unipolaires VL VR et VF. Plus tard, Goldberg a modifié le système des dérivations de Wilson pour obtenir trois dérivations unipolaires augmentées, appelées aVL aVR et aVF (illustré dans la figure 1.7). La lettre a (en anglais "augmented") désigne le fait que les nouvelles dérivations amplifient les variations de potentiel des dérivations de Wilson par un facteur de 1,5.

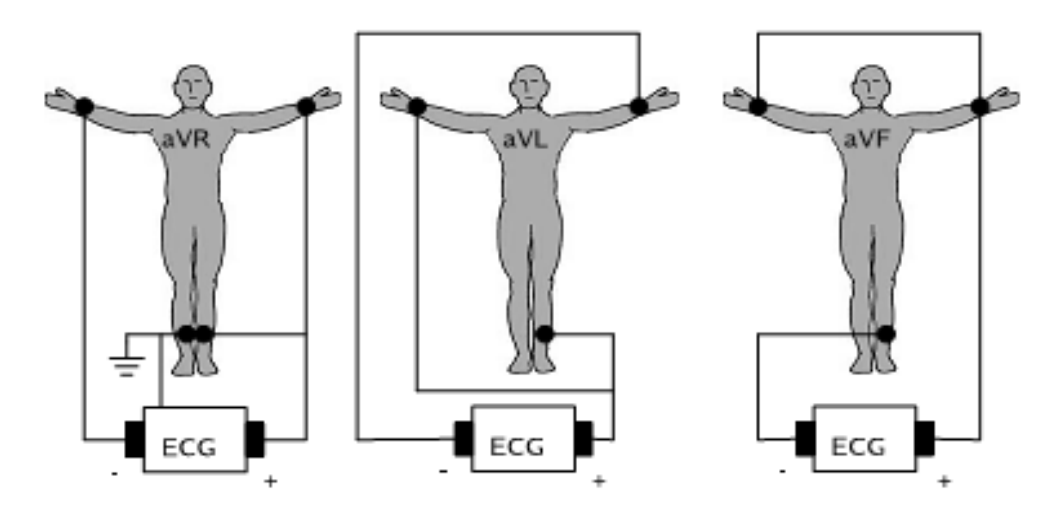

<span id="page-19-1"></span>**Figure 1.7.** Montage de Goldberger pour l'enregistrement des dérivations unipolaires des membres.

#### <span id="page-19-0"></span>**1.7.2. Dérivations précordiales**

Pour mesurer les potentiels proches du cœur, Wilson a introduit les dérivations du plan horizontal V1, V2, V3, V4, V5, et V6. Ces six dérivations sont localisées du côté gauche du thorax comme illustrées dans la figure 1.8(b)

Les positions des électrodes précordiales :

- V1: 4ème espace intercostal, bord droit du sternum (ligne parasternale).
- V2: 4ème espace intercostal, bord gauche du sternum (ligne parasternale).
- V3: à mi-distance entre V2 et V4.
- V4: 5ème espace intercostal, ligne médio-claviculaire gauche.
- V5: à mi-distance entre V4 et V6, sur la ligne axillaire antérieure.
- V6: même niveau horizontal que V4 et V5, ligne axillaire moyenne.

 Les potentiels sont enregistrés à partir d'une électrode exploratrice (pôle positif) placée sur le thorax et l'électrode de référence (pôle négatif) connectée à la borne centrale de Wilson. Ce sont des dérivations rapprochées car l'électrode exploratrice est placée à faible distance des parois du ventricule droit et gauche.

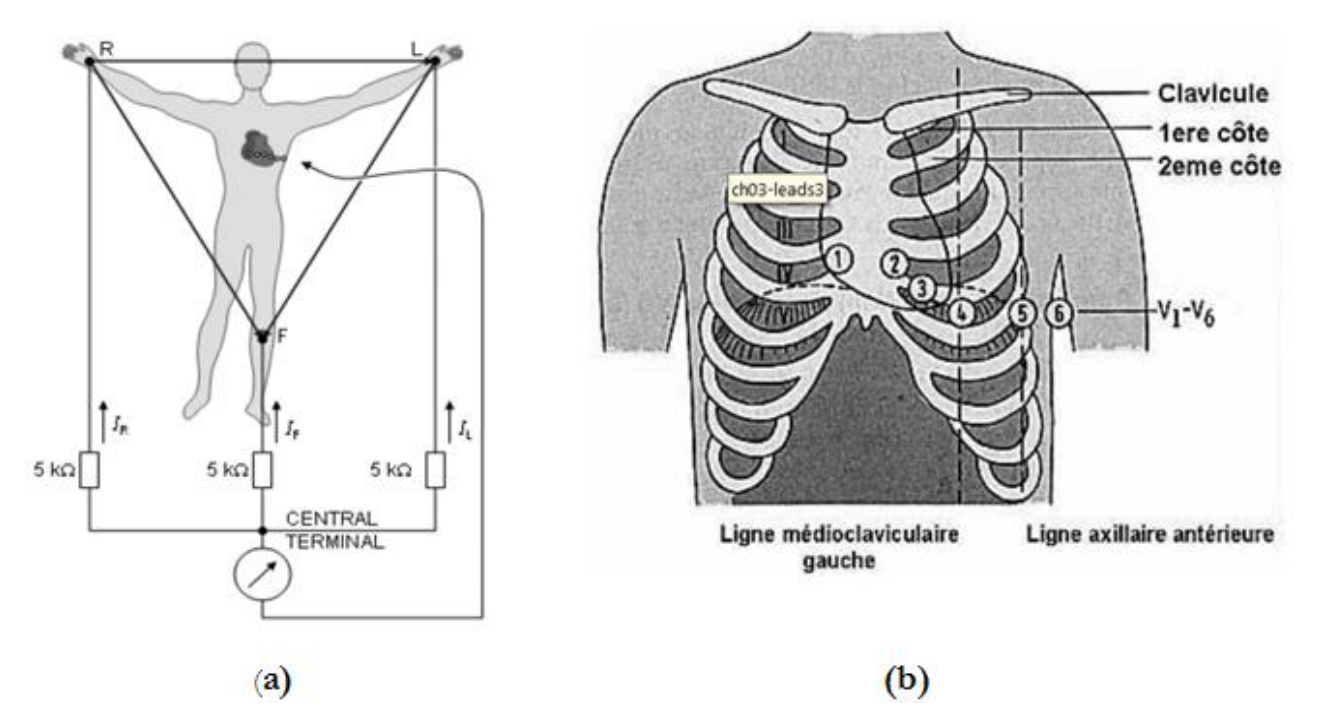

**Figure 1.8.** Montage de Wilson (a) et la position des électrodes précordiales (b).

#### <span id="page-20-2"></span><span id="page-20-0"></span>**1.8. Artefacts visibles sur l'ECG [3]**

Sur tout enregistrement électrocardiographique, des événements indésirables, appelés artefacts, peuvent apparaître et brouiller le tracé. Le problème est surtout posé dans le cas d'un traitement automatique où la présence de ces bruits peut induire en erreur le diagnostic. Ces bruits peuvent avoir plusieurs origines : technique, physiques et pathologiques. Entre autres, des impulsions dues aux mouvements du patient, donc au contact électrode-peau.

#### <span id="page-20-1"></span>**1.9. Trouble de rythme [3]**

L'analyse du rythme ne nécessite que le repérage des ondes R, elle fut l'un des premiers traitements automatiques du signal cardiaque. Un rythme cardiaque régulier est normal lorsqu'il est compris entre 60 et 100 battements par minute (bpm) pendant la journée, et entre 40 et 80 bpm pendant la nuit. Hors de ces limites, on parle de bradycardie lorsqu'il est trop lent, et de tachycardie lorsqu'il est trop rapide.

#### <span id="page-21-0"></span>**1.10. Conclusion**

L'électrocardiographie est une technique largement utilisée, elle remplit bien sa fonction et fourni de façon fiable un signal auquel nous pouvons appliquer des méthodes appropriées du traitement de signal. Ce chapitre a pour but de donner au lecteur les informations de base pour comprendre la génération du signal cardiaque ainsi que les méthodes de sa détection.

## <span id="page-22-1"></span><span id="page-22-0"></span>*Chapitre 02*

# **MICROCONTROLEUR**

#### <span id="page-22-2"></span>**2.1. Introduction**

Si nous regardons nos appareils électroniques une vision d'électronicien, que ce soit le ménage ou les appareils personnels, nous trouvons que le microcontrôleur est l'élément le plus important dans ces dispositifs.

Dans ce chapitre, nous allons étudier le microcontrôleur d'une façon générale, il existe plusieurs familles de microcontrôleur mais nous nous consacrerons à l'étude du PIC16F877A qui appartient à la famille microchip.

#### <span id="page-22-3"></span>**2.2. Définition [5]**

Un microcontrôleur (en notation abrégée µc, ou uc ou encore MCU en Anglais) est un [circuit](http://fr.wikipedia.org/wiki/Circuit_int%C3%A9gr%C3%A9)  [intégré](http://fr.wikipedia.org/wiki/Circuit_int%C3%A9gr%C3%A9) qui rassemble les éléments essentiels d'un [ordinateur](http://fr.wikipedia.org/wiki/Ordinateur) : [processeur,](http://fr.wikipedia.org/wiki/Processeur) [mémoires](http://fr.wikipedia.org/wiki/M%C3%A9moire_informatique) [\(mémoire](http://fr.wikipedia.org/wiki/M%C3%A9moire_morte)  [morte](http://fr.wikipedia.org/wiki/M%C3%A9moire_morte) pour le programme, [mémoire vive](http://fr.wikipedia.org/wiki/M%C3%A9moire_vive) pour les données), unités périphériques et interfaces d['entrées-sorties.](http://fr.wikipedia.org/wiki/Entr%C3%A9es-sorties) Les microcontrôleurs se caractérisent par un plus haut degré d'intégration, une plus faible consommation électrique et un coût réduit par rapport aux [microprocesseurs](http://fr.wikipedia.org/wiki/Microprocesseur) polyvalents utilisés dans les [ordinateurs personnels.](http://fr.wikipedia.org/wiki/Ordinateur_personnel)

Par rapport à des systèmes électroniques à base de [microprocesseurs](http://fr.wikipedia.org/wiki/Microprocesseur) et autres composants séparés, les microcontrôleurs permettent de diminuer la taille, la consommation électrique et le coût des produits.

 Les microcontrôleurs sont fréquemment utilisés dans les [systèmes embarqués,](http://fr.wikipedia.org/wiki/Syst%C3%A8me_embarqu%C3%A9) comme les contrôleurs des moteurs automobiles, les télécommandes, les appareils de bureau, l'électroménager, les jouets, la téléphonie mobile, etc.

#### <span id="page-22-4"></span>**2.3. Microcontrôleur et microprocesseur [5]**

#### <span id="page-22-5"></span>**2.3.1. Microprocesseur**

Le [processeur](http://fr.wikipedia.org/wiki/Processeur) est l'élément central d'un système informatique : il interprète les instructions et traite les données d'un programme. Il a besoin de certains éléments externes pour fonctionner :

- une horloge pour le cadencer (en général à [quartz](http://fr.wikipedia.org/wiki/Quartz_%28%C3%A9lectronique%29) ou [boucle à verrouillage de phase \(PLL :](http://fr.wikipedia.org/wiki/Boucle_%C3%A0_phase_asservie)  [Phase-Locked Loop\).](http://fr.wikipedia.org/wiki/Boucle_%C3%A0_phase_asservie)
- de la [mémoire](http://fr.wikipedia.org/wiki/M%C3%A9moire_informatique) pour stocker les variables durant l'exécution du programme [\(mémoire vive](http://fr.wikipedia.org/wiki/M%C3%A9moire_vive)  [RAM\)](http://fr.wikipedia.org/wiki/M%C3%A9moire_vive) et le programme d'une mise sous tension à l'autre [\(mémoire morte ROM\)](http://fr.wikipedia.org/wiki/M%C3%A9moire_morte). Si l'on conçoit un système assigné à une tâche bien particulière (ce qui est généralement le cas des systèmes embarqués), le programme n'est pas amené à changer. Il peut donc être stocké dans une [mémoire morte \(ROM\).](http://fr.wikipedia.org/wiki/M%C3%A9moire_morte)
- des [périphériques](http://fr.wikipedia.org/wiki/P%C3%A9riph%C3%A9rique_informatique) (pour interagir avec le monde extérieur).
- le [bus d'adresse](http://fr.wikipedia.org/wiki/Bus_d%27adresse) qui permet au microprocesseur de sélectionner la case mémoire ou le périphérique auquel il veut accéder pour lire ou écrire une information (instruction ou donnée).
- le [bus de données](http://fr.wikipedia.org/wiki/Bus_de_donn%C3%A9es) qui permet le transfert des informations entre les différents éléments, ces informations seront soit des instructions, soit des données en provenance ou à destination de la mémoire ou des périphériques.
- le [bus de contrôle](http://fr.wikipedia.org/wiki/Bus_de_contr%C3%B4le) qui indique si l'opération en cours est une lecture ou une écriture, si un périphérique demande une [interruption](http://fr.wikipedia.org/wiki/Interruption_%28informatique%29) pour faire remonter une information au processeur, etc.

La figure 2.1 représente les éléments externes pour fonctionnement d'un microprocesseur.

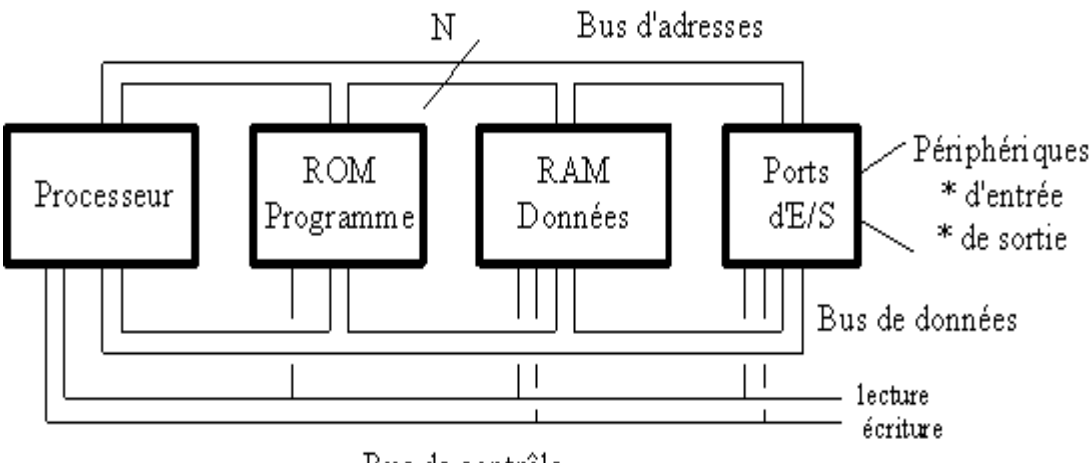

Bus de contrôle

**Figure 2.1.** Eléments externes pour fonctionnement d'un microprocesseur.

#### <span id="page-23-1"></span><span id="page-23-0"></span>**2.3.2. Microcontrôleur**

Les microcontrôleurs améliorent l'intégration et le coût (lié à la conception et à la réalisation) d'un système à base de [microprocesseur](http://fr.wikipedia.org/wiki/Microprocesseur) en rassemblant ces éléments essentiels dans un seul [circuit](http://fr.wikipedia.org/wiki/Circuit_int%C3%A9gr%C3%A9)  [intégré.](http://fr.wikipedia.org/wiki/Circuit_int%C3%A9gr%C3%A9) Un microcontrôleur est donc un composant autonome, capable d'exécuter le programme contenu dans sa mémoire morte dès qu'il est mis sous tension. Selon les modèles et les conditions de fonctionnement, les microcontrôleurs peuvent avoir besoin de quelques composants externes (quartz, quelques [condensateurs,](http://fr.wikipedia.org/wiki/Condensateur_%28%C3%A9lectricit%C3%A9%29) parfois une [ROM\)](http://fr.wikipedia.org/wiki/M%C3%A9moire_morte), mais ceci reste très limité.

#### <span id="page-24-0"></span>**2.4. Composants intégrés d'un microcontrôleur [5]**

Un microcontrôleur intègre sur un unique circuit :

- un [processeur \(CPU\),](http://fr.wikipedia.org/wiki/Processeur) avec une largeur du [chemin de données](http://fr.wikipedia.org/wiki/Chemin_de_donn%C3%A9es) allant de 4 bits pour les modèles les plus basiques à 32 ou 64 bits pour les modèles les plus évolués ;
- de la [mémoire vive \(RAM\)](http://fr.wikipedia.org/wiki/M%C3%A9moire_vive) pour stocker les données et variables ;
- de la [mémoire morte \(ROM\)](http://fr.wikipedia.org/wiki/M%C3%A9moire_morte) pour stocker le programme. Différentes technologies peuvent être employées : [EPROM,](http://fr.wikipedia.org/wiki/Erasable_Programmable_Read_Only_Memory) [EEPROM,](http://fr.wikipedia.org/wiki/Electrically-erasable_programmable_read-only_memory) [mémoire flash](http://fr.wikipedia.org/wiki/M%C3%A9moire_flash) (la plus récente) ;
- souvent un [oscillateur](http://fr.wikipedia.org/wiki/Oscillateur_%C3%A9lectronique) pour le cadencement. Il peut être réalisé avec un quartz, un [circuit RC](http://fr.wikipedia.org/wiki/Circuit_RC) ou encore une [PLL](http://fr.wikipedia.org/wiki/Boucle_%C3%A0_phase_asservie) ;
- des périphériques, capables d'effectuer des tâches spécifiques. On peut mentionner entre autres :
- $\checkmark$  les [convertisseurs analogiques-numériques \(CAN\)](http://fr.wikipedia.org/wiki/Convertisseur_analogique-num%C3%A9rique) (donnent un nombre binaire à partir d'une tension électrique).
- $\checkmark$  les [convertisseurs numériques-analogiques \(CNA\)](http://fr.wikipedia.org/wiki/Convertisseur_num%C3%A9rique-analogique) (effectuent l'opération inverse).
- $\checkmark$  les générateurs de signaux à [modulation de largeur d'impulsion](http://fr.wikipedia.org/wiki/Modulation_de_largeur_d%27impulsion) (MLI, ou en anglais, PWM pour Pulse Width Modulation).
- $\checkmark$  les [timers](http://fr.wikipedia.org/wiki/Timer_%28microcontr%C3%B4leur%29)[/compteurs](http://fr.wikipedia.org/wiki/Compteur) (compteurs d'impulsions d'horloge interne ou d'événements externes),
- $\checkmark$  les [chiens de garde \(watchdog\).](http://fr.wikipedia.org/wiki/Chien_de_garde_%28informatique%29)
- $\checkmark$  les comparateurs (comparent deux tensions électriques),

les contrôleurs de bus de communication [\(UART,](http://fr.wikipedia.org/wiki/UART) [I²C,](http://fr.wikipedia.org/wiki/I%C2%B2C) [SSP,](http://fr.wikipedia.org/wiki/Interface_de_communication_s%C3%A9rie) [CAN,](http://fr.wikipedia.org/wiki/Controller_area_network) [FlexRay,](http://fr.wikipedia.org/wiki/FlexRay) [USB,](http://fr.wikipedia.org/wiki/Universal_Serial_Bus) [Ethernet,](http://fr.wikipedia.org/wiki/Ethernet) etc.).

Certains microcontrôleurs ont un nombre très restreint de broches, si bien qu'une broche donnée peut correspondre à plusieurs périphériques internes. La fonction choisie doit alors être sélectionnée par logiciel.

 Le choix des périphériques à intégrer dans un microcontrôleur est délicat. Les fabricants doivent réaliser un compromis entre des besoins contradictoires : utiliser des fréquences élevées, réduire la taille du circuit, apporter des fonctionnalités nombreuses, élaborer une architecture flexible, assurer des coûts modérés, etc.

#### <span id="page-25-0"></span>**2.5. PIC16F877A**

Le PIC 16F877A est un microcontrôleur appartenant à la famille microchip, il présente ses propres avantages.

#### <span id="page-25-1"></span>**2.5.1. Désignation**

Il existe 3 grandes familles de pic

- Base-Line (12 bits)
- Mid-Range (14 bits)
- High-End (16 bits)

La désignation du microcontrôleur 16F877A est décrite comme suit :

- $\checkmark$  Le numéro 16 signifie qu'il fait partie de la famille "MID-RANGE". C'est un microcontrôleur de la famille 8 bits. Cela veut dire que [l'ALU](http://fr.wikipedia.org/wiki/Aritmetic_and_logical_unit) (Arithmetic and Logique Unit ou Unit Arithmétique et Logique en français) traite naturellement des mots de 8 bits maximum.
- $\checkmark$  La lettre F indique que la mémoire programme de ce [PIC](http://fr.wikipedia.org/wiki/Microcontr%C3%B4leur_PIC) est de type ["Flash"](http://fr.wikipedia.org/wiki/M%C3%A9moire_flash). Chaque ligne de mémoire est un mot de 14 bits.
- Les trois derniers chiffres permettent d'identifier précisément le [PIC,](http://fr.wikipedia.org/wiki/Microcontr%C3%B4leur_PIC) ici c'est un [PIC](http://fr.wikipedia.org/wiki/Microcontr%C3%B4leur_PIC) de type 877.

La référence 16F877 peut avoir un suffixe du type "-XX" dans lequel XX représente la fréquence d'horloge maximale que le [PIC](http://fr.wikipedia.org/wiki/Microcontr%C3%B4leur_PIC) peut recevoir.

Le microcontrôleur PIC 16F877 est devenu un microcontrôleur très populaire dans l'électronique loisir. Sa simplicité, son prix, et l'accessibilité des outils de programmation peuvent expliquer sa popularité.

#### <span id="page-25-2"></span>**2.5.2. Description [6]**

Le PIC16F877A constitué par les éléments ci-dessous, et sont représentés par la figure 2.2.

- Consommation : moins de 2mA sous 5V à 4 MHz.
- Architecture RISC : 35 instructions de durée 1 ou 2 cycles.
- Durée du cycle : Période de l'oscillateur quartz divisée par 4 soit 200 ns pour un quartz de 20MHz.
- Deux bus distincts pour le code programme et les data.

- Code instruction : mot de 14 bits et compteur programme (PC) sur 13 bits, ce qui permet d'adresser 8K mots (de h'0000' à h'1FFF').

- Bus DATA sur 8 bits.

- 33 Ports Entrée-Sortie bidirectionnels pouvant produire 25 mA par sortie.
- PORTA : 6 entrées -sorties. 5 entrées du CAN. Entrée CLK du Timer 0.
- PORTB : 8 entrées-sorties. 1 entrée interruption ext. Clk et Data pour prog.
- PORTC : 8 entrées-sorties. Clk Timer1 et PWM1. USART. I2C.
- PORTD : 8 entrées-sorties. Port interface microprocesseur (8 bits data).
- PORTE : 3 entrées-sorties. 3 bits de contrôle interf micro. 3 entrées du CAN.
- 4 sources d'interruption :
- Externe par la broche partagée avec le Port B : PB0.
- Par changement d'état des bits du Port B: PB4 PB5 PB6 ou PB7.
- Par un périphérique intégré dans le chip: écriture de Data en EEPROM terminée, conversion analogique terminée, réception USART ou I2C.
- Par débordement du Timer.
- 2 Compteurs 8 bits et 1 compteur 16 bits avec pré diviseur programmable.
- Convertisseur analogique 10 bits à 8 entrées pour le 16F877 et 4 entrées pour le 16F876.
- UART pour transmission série synchrone ou asynchrone.
- Interface I2C.
- 2 modules pour PWM avec une résolution de 10 bits.
- Interface avec un autre micro: 8 bits + 3 bits de contrôle pour R/W et CS.
- 368 Octets de RAM.
- 256 Octets d'EEPROM Data.

- 1 registre de travail : W et un registre fichier : F permettant d'accéder à la RAM ou aux registres internes du PIC. Tous les deux sont des registres 8 bits.

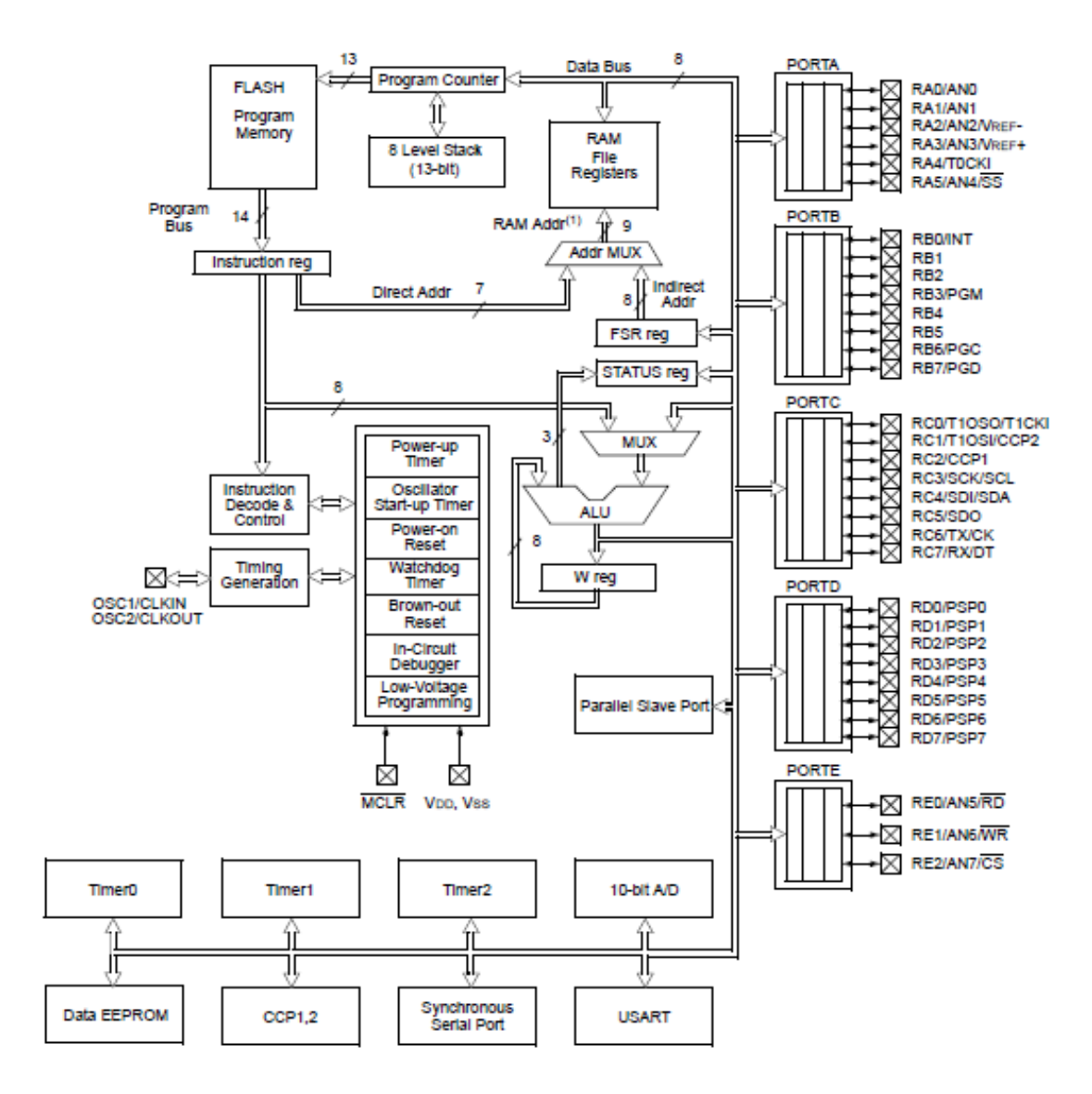

<span id="page-27-0"></span>**Figure 2.2.** Organisation interne du µc PIC16F877A. [9]

#### <span id="page-28-0"></span>**2.5.3. Brochage**

La figure ci-dessous représente le brochage du µc PIC16F877A.

#### 40-Pin PDIP

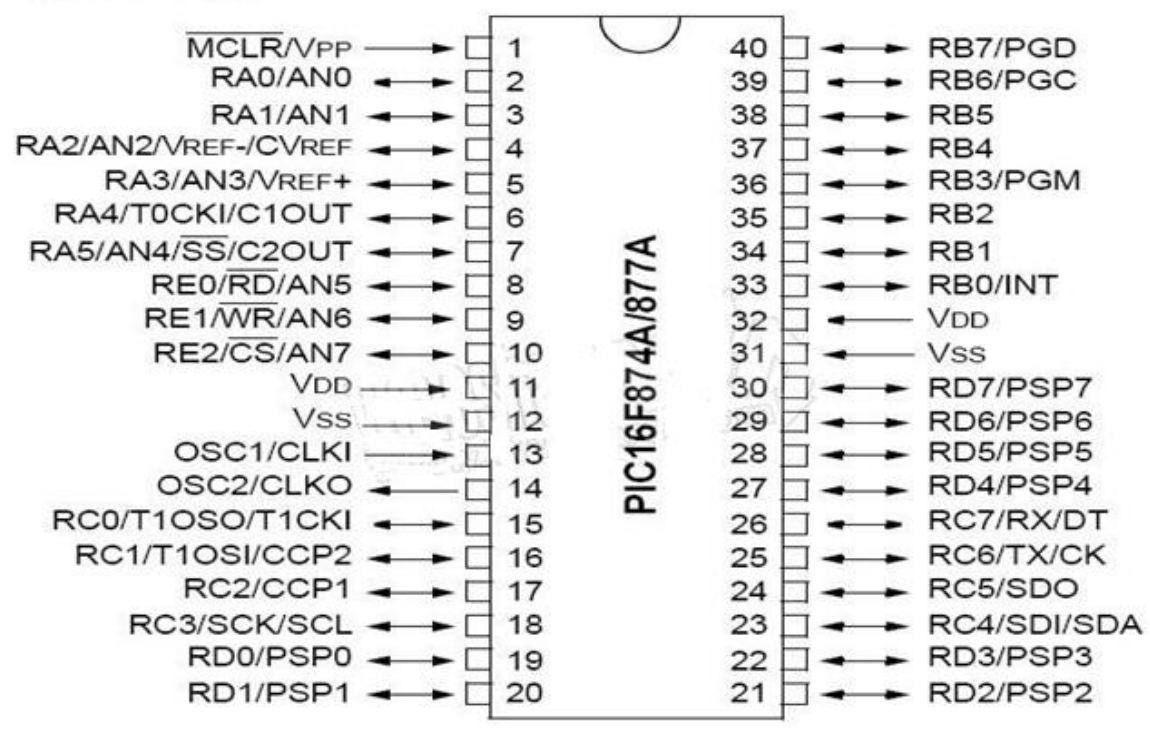

**Figure 2.3.** Brochage du µcPIC16F877A. [9]

#### <span id="page-28-2"></span><span id="page-28-1"></span>**2.5.4. Les ports d'E/S [6]**

Le PIC 16F877 dispose de 33 broches d'entrée sortie regroupées dans 5 ports PORTA, PORTB, PORTC, PORTD et PORTE.

 Chaque broche d'un port peut être configurée soit en entrée soit en sortie à l'aide des registres de direction TRISA, TRISB, TRISC et TRISD et TRISE:

Bit k de TRIS $x = 0 \implies$  broche k de PORT $x =$ SORTIE

Bit k de TRIS $x = 1 \implies$  broche k de PORT $x =$  ENTREE

Certains ports ont quelques particularités que nous allons détailler ci-dessous.

#### **2.5.4.1.** *Le PORTA*

Le port A désigné par PORTA est un port de 6 bits (RA0 à RA5).

La configuration de direction se fait à l'aide du registre TRISA, positionner un bit de TRISA à "1" configure la broche correspondante de PORTA en entrée et inversement. Au départ toutes les broches sont configurées en entrée.

#### *a.* **La broche RA4**

En entrée, la broche RA4 peut être utilisée soit comme E/S numérique normale, soit comme entrée horloge pour le Timer TMR0.

En sortie, RA4 est une E/S à drain ouvert, pour l'utiliser comme sortie logique, il faut ajouter une résistance de pull-up externe. Le schéma ci-dessous illustre (pour les non électroniciens) le principe d'une sortie drain ouvert (ou collecteur ouvert) :

Si RA4 est positionnée à " 0 ", l'interrupteur est fermé, la sortie est reliée à la masse, c'est un niveau bas. Si RA4 est placée à "1 ", l'interrupteur est ouvert, la sortie serait déconnectée s'il n'y avait pas la résistance externe qui la place au niveau haut (Figure 2.4).

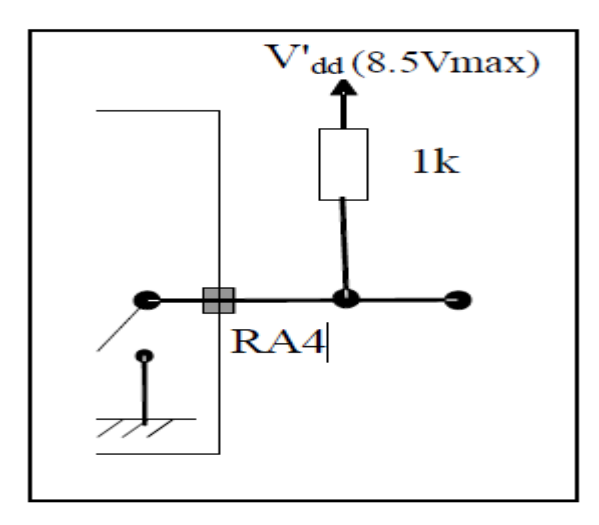

**Figure 2.4.** Principe de fonctionnement de la broche RA4.

#### <span id="page-29-0"></span>*b.* **Les autres broches du PORTA**

Les autres broches (RA0, RA1, RA2, RA3 et RA5) peuvent être utilisées soit comme E/S numériques soit comme entrées analogiques. Au RESET, ces E/S sont configurées en entrées analogiques.

Pour les utiliser en SORTIES NUMERIQUES, il suffit de les configurer en sortie à l'aide du registre de direction TRISA.

Pour les utiliser en ENTREES NUMERIQUES, il faut les configurer en entrée à l'aide de TRISA, en plus il faut les configurer en numérique.

#### **Remarque**

Quel que soit le mode (Analogique ou Numérique), il faut utiliser le registre TRISA pour configurer la direction des E/S :

 $\cdot$ Bit i de TRISA = 0  $\longrightarrow$  bit i de PORTA configuré en sortie.

 $\cdot$ Bit i de TRISA = 1  $\longrightarrow$  bit i de PORTA configuré en entrée.

#### **2.5.4.2.** *Le PORTB*

- Le port B désigné par PORTB est un port bidirectionnel de 8 bits (RB0 à RB7). Toutes les broches sont compatibles TTL.
- La configuration de direction se fait à l'aide du registre TRISB, positionner un bit de TRISB à "1" configure la broche correspondante de PORTB en entrée et inversement. Au départ toutes les broches sont configurées en entrée.
- En entrée, la ligne RB0 appelée aussi INT peut déclencher l'interruption externe INT.
- En entrée, une quelconque des lignes RB4 à RB7 peut déclencher l'interruption RBI. Nous reviendrons là-dessus dans le paragraphe réservé aux interruptions.

#### **2.5.4.3.** *Le PORTC*

Le port C désigné par PORTC est un port bidirectionnel de 8 bits (RC0 à RC7). Toutes les broches sont compatibles TTL.

- La configuration de direction se fait à l'aide du registre TRISC, positionner un bit de TRISC à "1" configure la broche correspondante de PORTC en entrée et inversement. Au départ toutes les broches sont configurées en entrée.
- Toutes les broches du port C peuvent être utilisées soit comme E/S normales soit comme des broches d'accès à différents modules comme le TIMER1.
- Pour l'utilisation d'une broche du port C comme E/S normale, il faut s'assurer qu'elle n'a pas été affectée aux autres modules. Par exemple, si TIMER1 est valide, il peut utiliser les broches RC0 et RC1 selon sa configuration.

#### **2.5.4.4.** *Le PORTD*

- Le port D désigné par PORTD est un port bidirectionnel de 8 bits (RD0 à RD7). Toutes les broches sont compatibles TTL.
- Chaque broche et configurable en entrée ou en sortie à l'aide du registre TRISD. Pour configurer une broche en entrée, on positionne le bit correspondant dans TRISD à "1" et inversement.
- PORTD peut être utilisé dans un mode particulier appelé parallèle slave port, pour cela il faut placer le bit PSPMODE (bit 4) de TRISE à "1". Dans ce cas les 3 bits de PORTE deviennent les entrées de contrôle de ce port (RE, WE et CS).

#### **Remarque**

Pour utiliser le PORTD en mode normal, il faut placer le bit PSPMODE de TRISE à "0".

#### **2.5.4.5.** *Le PORTE*

- Le PORTE contient seulement 3 bits RE0, RE1 et RE2. Les 3 bits sont configurables en entrée ou en sortie à l'aide des bits 0, 1 ou 2 du registre TRISE.
- Les 3 bits de PORTE peuvent être utilisés soit comme E/S numériques soit comme entrées analogiques du CAN. La configuration se fait à l'aide du registre ADCON1.
- Si le bit PSPMODE de TRISE est placé à "1", les trois bits de PORTE deviennent les entrées de contrôle du PORTD qui (dans ce cas) fonctionne en mode parallèle Slave mode.
- A la mise sous tension (RESET), les 3 broches de PORTE sont configurées comme entrées analogiques.

#### <span id="page-31-0"></span>**2.5.5. Quelques registres de configuration et leurs bits**

Le microcontrôleur contient plusieurs registres, on s'intéressera aux registres utilisés au cours de notre réalisation.

#### **2.5.5.1.** *OPTION REGISTER*

Bit 7

Ce registre en lecture écriture permet de configurer les prédiviseurs du Timer et du Watchdog, la source du Timer, le front des interruptions et le choix du Pull up sur le Port B. Ce registre contient 8 bits dont le rôle de chacun d'entre eux est explicité ci-dessous :

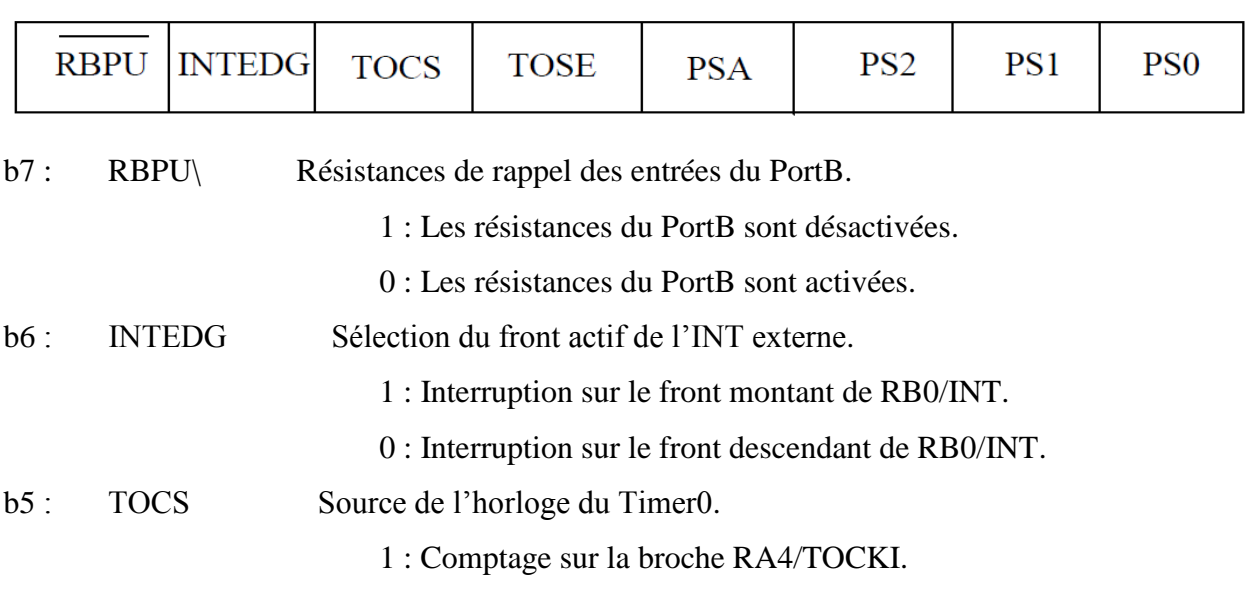

Bit 0

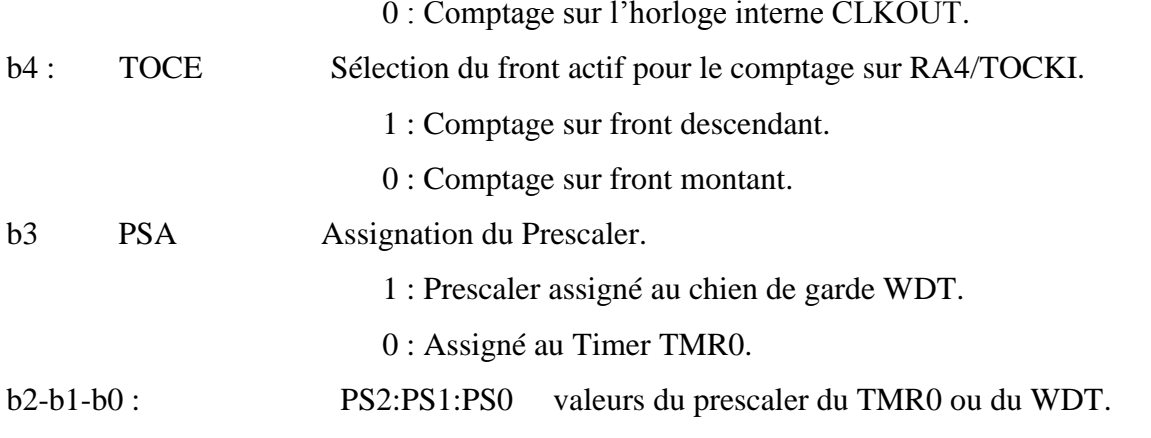

(Données dans le Tableau 2.1).

<span id="page-32-0"></span>**Tableau 2.1.**Les prédiviseurs du Timer. [6]

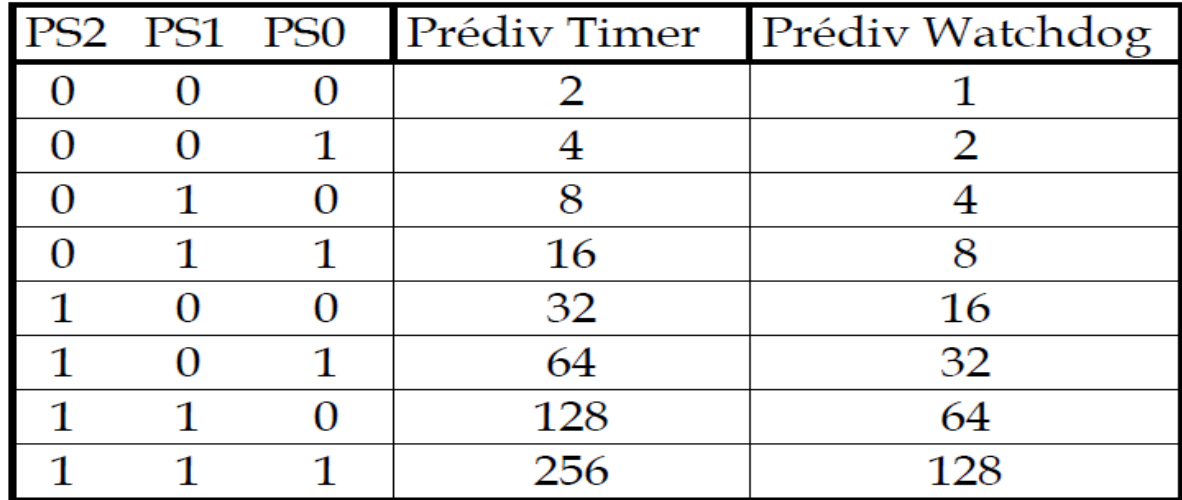

#### **Remarque**

Quand le prédiviseur est affecté au Watchdog (PSA=1), TMR0 est prédivisé par1.

#### **2.5.5.2.** *INTCON REGISTER*

Ce registre en lecture écriture permet de configurer les différentes sources d'interruption. Ce registre contient 8 bits dont le rôle de chacun d'entre eux est explicité ci-dessous :

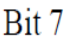

 $Bit 0$ 

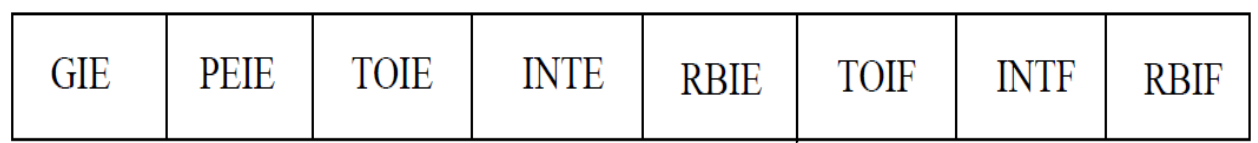

b7: GIE Autorisation Globale des Interruptions.

1: Autorise toutes les interruptions.

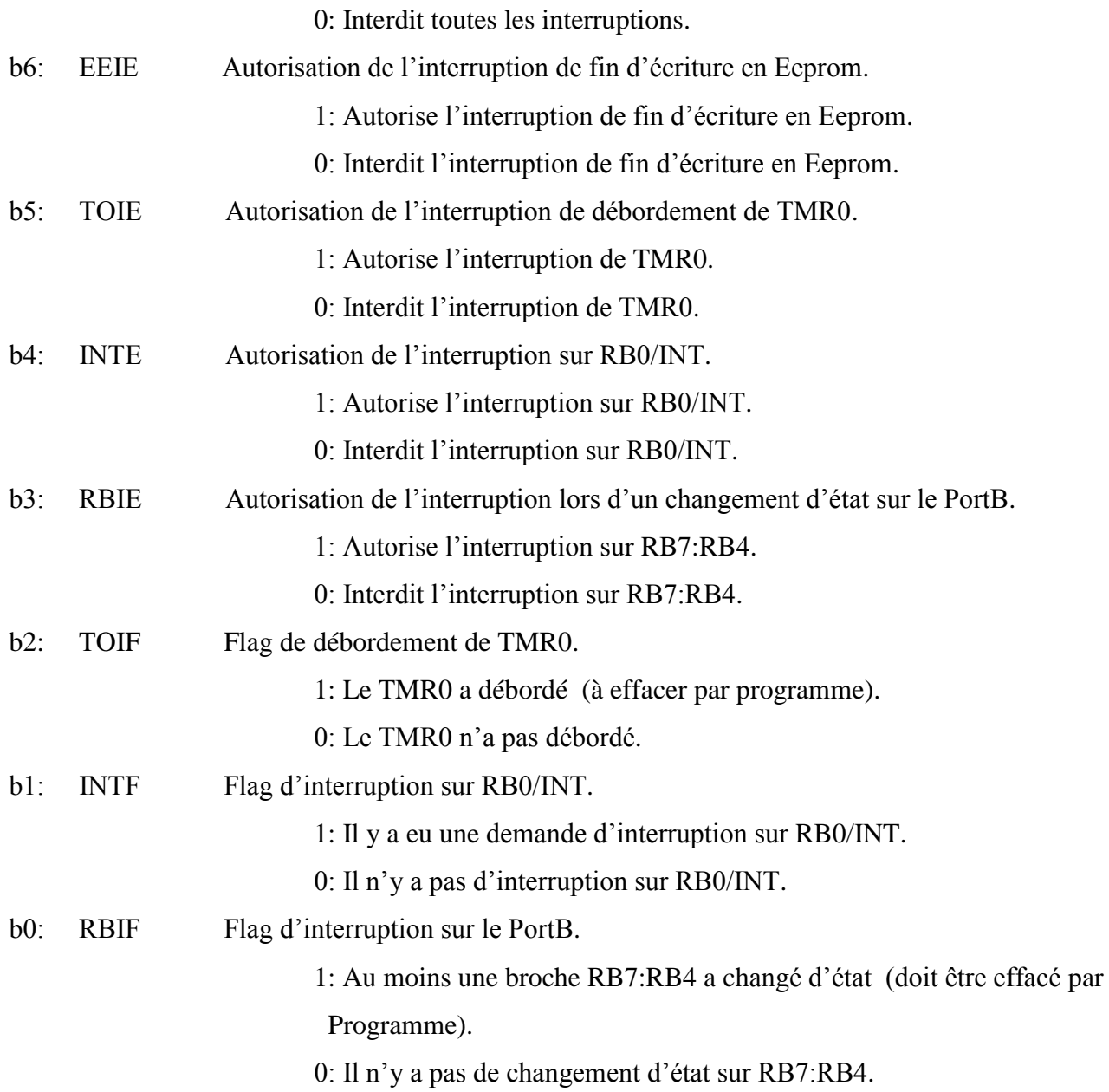

#### **2.5.5.3.** *Registre de direction*

Pour décider si une broche du processeur est une entrée ou une sortie, il faut que le contrôleur ai des aiguillages commandées par un registre de direction appelé Tris (Figure 2.5).

 Si le bit Tris vaut "0" (output), l'information mémorisée dans le registre active la broche du microcontrôleur en sortie figure 2.5(a).

Si le bit Tris est à "1" (input), l'information mémorisée dans le registre active la broche du microcontrôleur en entrée figure 2.5(b).

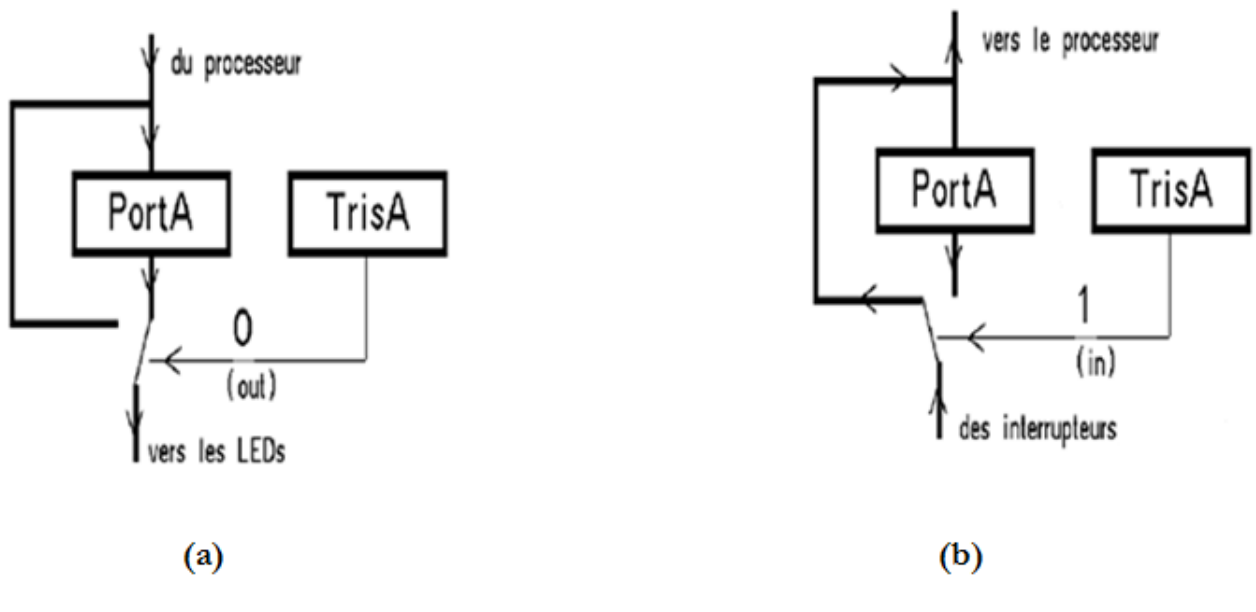

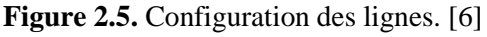

#### <span id="page-34-1"></span><span id="page-34-0"></span>**2.5.6. Les TIMERS [6]**

#### **2.5.6.1.** *Le TIMER0*

C'est un compteur à 8 bits ayant les caractéristiques suivantes :

 Il est incrémente en permanence soit par l'horloge interne Fosc/4 (mode timer) soit par une horloge externe appliquée à la broche RA4 du port A (mode compteur). Le choix de l'horloge se fait à l'aide du bit T0CS du registre OPTION\_REG.

 $\checkmark$  T0CS = 0  $\implies$  horloge interne.

- $\checkmark$  T0CS = 1  $\implies$  horloge externe appliquée à RA4.
- Dans le cas de l'horloge externe, Le bit T0SE du registre OPTION\_REG permet de choisir le front sur lequel le TIMER s'incrémente.
	- $\checkmark$  T0SE = 0  $\implies$  incrémentation sur fronts montants.
	- $\checkmark$  T0SE = 1  $\implies$  incrémentation sur fronts descendants.
- Quelle que soit l'horloge choisie, on peut la passer dans un diviseur de fréquence programmable (Prescaler) dont le rapport DIV est fixé par les bits PS0, PS1 et PS2 du registre OPTION\_REG (tableau 2.1 " page 23").

L'affectation ou non du prédiviseur se fait à l'aide du bit PSA du registre OPTION\_REG.

- $\checkmark$  PSA = 0  $\implies$  on utilise le prédiviseur.
- $\checkmark$  PSA = 1  $\implies$  pas de prédiviseur (affecté au chien de garde).
- Le contenu du timer TMR0 est accessible par le registre qui porte le même nom. Il peut

être lu ou écrit à n'importe quel moment. Après une écriture, le timer ne compte pas pendant deux cycles machine.

Au débordement de TMR0 (FF  $\longrightarrow$  00), le drapeau INTCON.T0IF est placé à "1". Ceci peut déclencher l'interruption T0I si celle-ci est validée. La figure 2.6 représente le fonctionnement du Timer0.

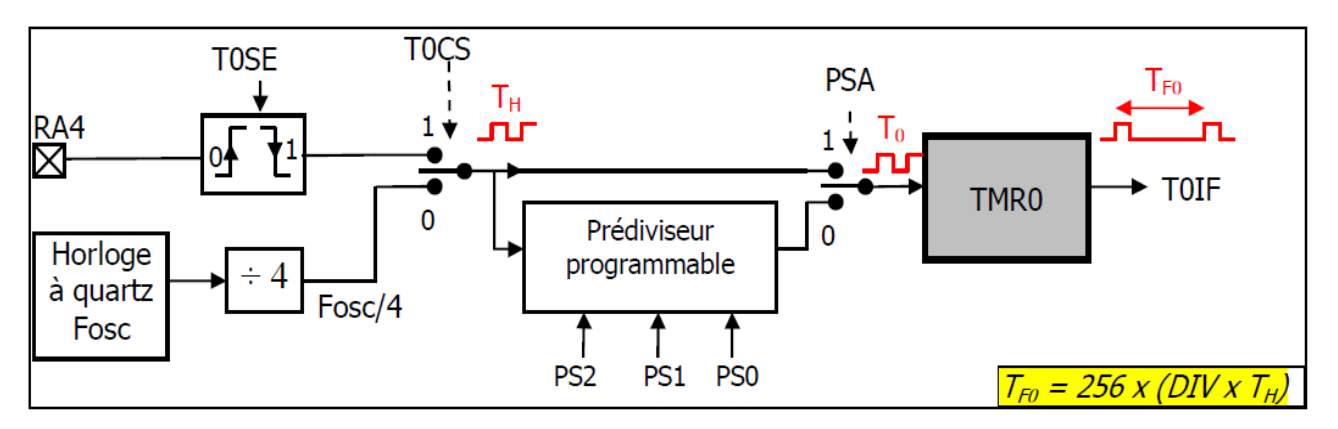

**Figure 2.6.** Fonctionnement du Timer0.

<span id="page-35-0"></span>En résumé, chaque fois que le compteur complète un tour, le drapeau T0IF se lève. Si on note TH la période de l'horloge source, T0 l'horloge de TMR0 et TF0 le temps qui sépare 2 levées de drapeau successifs :

-Sans prédiviseur : TF0 =  $256$  T0 =  $256$  TH.

-Avec prédiviseur : TF0 = 256 T0 = 256 x (DIV x TH).

-Avec prédiviseur et compteur N dans le programme on obtient: NxTF0= Nx256x (DIV x TH).

#### **2.5.6.2.** *Le Time1*

TMR1 est un Timer/Compteur à 16 bits accessible en lecture/écriture par l'intermédiaire des registres 8 bits TMR1H (bank0) et TMR1L (bank0) qui constituent sa partie haute et sa partie basse. On le configure à l'aide du registre T1CON (bank0). La figure 2.7 représente le fonctionnement du Timer1.

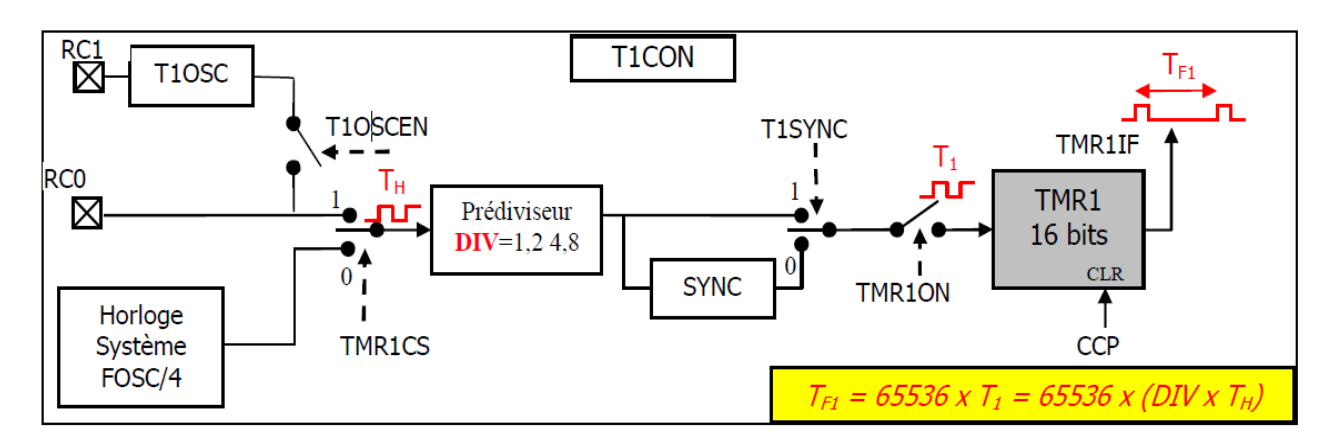

**Figure 2.7.** Fonctionnement du Timer1.

- <span id="page-36-0"></span>Le Timer1 peut fonctionner dans 3 modes différents :
	- Timer synchrone (horloge interne).
	- Compteur synchrone (horloge externe).
	- Compteur asynchrone (horloge externe).

Le bit de contrôle TMR1CS détermine le fonctionnement en Timer ou en Compteur et le bit T1SYNC détermine le mode de fonctionnement en synchrone ou en asynchrone.

- Le Timer1 peut être arrêté/démarré à l'aide du bit TMR1ON.
- Le Timer1 peut être RAZ à l'aide du module de capture/comparaison CCP.
- Le Timer1 peut être précédé d'un prédiviseur (Prescaler) qui peut divisé la fréquence par 1, 2, 4 ou 8 selon la valeur des bits T1CKPS1 et T1CKPS0.
- A son débordement (FFFFh  $\longrightarrow$  0000h) le drapeau PIR1.TMR1IF (bank0) est positionné ce qui peut déclencher l'interruption périphérique TMR1IE si elle est validée par son bit de validation PIE1.TMR1IE (bank1).

#### **2.5.6.3.** *Le Timer2*

TMR2 est un timer à 8 bits accessible en lecture écriture et est constitué de :

- un registre de contrôle T2CON (bank0).
- $\bullet$  un prédiviseur (1, 4, 16).
- un registre de période PR2 (bank1) accessible en lecture/écriture.
- un comparateur.
- $\bullet$  un postdiviseur (1 à 16).
- Le Timer2 est incrémenté par l'horloge interne Fosc/4. Il commence à 0 et quand il atteint la valeur du registre PR2, le comparateur génère un signal qui :

 $\triangleright$  Remet Timer2 à 0.

incrémenté le postscaler qui fonctionne comme un diviseur de fréquence.

- Au débordement du postscaler, le drapeau PIR1.TMR2IF est positionné, l'interruption correspondante est déclenchée si elle est validée.
- TMR2 est remis à zéro à chaque RESET.
- Le prescaler et le postscaler sont initialisés à chaque écriture dans TMR2 ou dans T2CON et au RESET du processeur.
- Le fonctionnement de TMR2 est configuré à l'aide du registre de contrôle T2CON :

En résumé, Si on note :

DIV1 : rapport du prédiviseur.

DIV2 : Rapport du postdiviseur.

P : Valeur placée dans le registre PR2.

Tsy : période de l'horloge système.

La périodicité du drapeau TMR2IF est donnée par : TF2 = DIV1 x (P+1) x DIV2 x Tsy.

#### <span id="page-37-0"></span>**2.5.7. Les interruptions**

Une interruption provoque l'arrêt du programme principal pour aller exécuter une procédure d'interruption. A la fin de cette procédure, le microcontrôleur reprend le programme principal à l'endroit où il l'a laissé. A chaque interruption sont associés deux bits, un bit de validation et un drapeau. Le premier permet d'autoriser ou non l'interruption, le second permet au programmeur de savoir de quelle interruption il s'agit. [6]

Concernant le µc16F877A, l'es interruptions sont classées en deux catégories, les interruptions primaires et les interruptions périphériques. Elles sont gérées par les registres : INTCON, PIE1, PIR1, PIE2, PIR2 et OPTION\_REG.

- Toutes les interruptions peuvent être validées/interdites par le bit INTCON.GIE
- Toutes les interruptions périphériques peuvent être validées/interdites par le bit INTCON.PEIE
- Chaque interruption peut être validée/interdite par son bit de validation individuel.

La figure 2.8 représente le système d'interruption pour le µcpic16f877A.

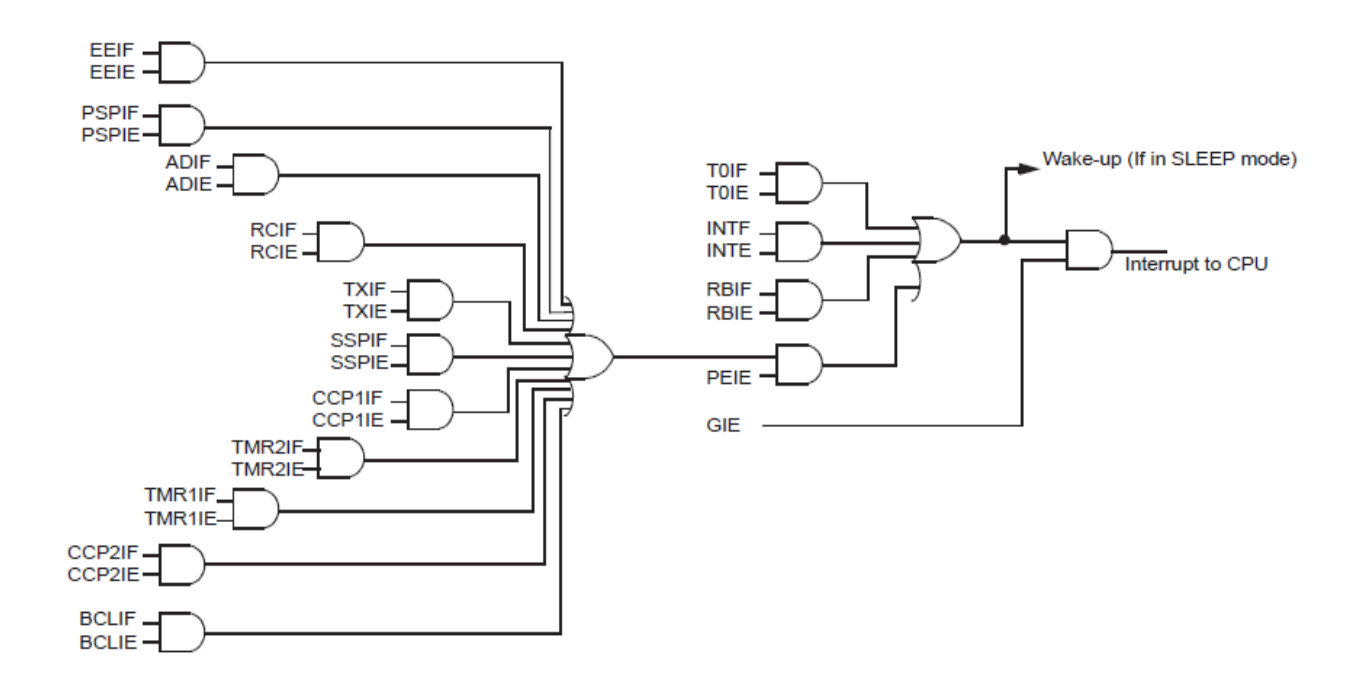

**Figure 2.8.** Système d'interruption pour le µcpic16f877A. [9]

<span id="page-38-0"></span> En résumé, pour valider une interruption périphérique (par exemple), il faut positionner 3 bits, GIE, PEIE et le bit individuel de l'interruption.

#### **2.5.7.1.** *L'interruption INT (Entrée RB0 du port B) [6]*

Cette interruption est provoquée par un changement d'état sur l'entrée RB0 du port B quand elle est programmée en entrée. En plus de son bit de validation INTE et son drapeau INTF, elle est gérée aussi par le bit INTEDG (OPTION\_REG) qui détermine le front sur lequel l'interruption se déclenche, (1 : front montant, 0 : front descendant).

#### **2.5.7.2.** *L'interruption RBI (RB4 A RB7 du port B) [6]*

Cette interruption est provoquée par un changement d'état sur l'une des entrées RB4 à RB7 du port B, Le front n'a pas d'importance. Les bits associés sont RBIE (bit de validation) et RBIF (drapeau).

#### **Remarque**

On appelle drapeau (flag en anglais), tout bit dont le nom se termine par F. Ces bits particuliers sont toujours mis à "1" par le matériel, mais mis à "0" par le logiciel.

#### <span id="page-39-0"></span>**2.6. Conclusion**

Dans ce chapitre, nous avons présenté les éléments que nous avons jugés importants pour notre travail.

 En effet, notre application est basée sur le principe de l'interruption et du Timer. Pour cette raison nous avons insisté dans ce chapitre sur les parties du microcontrôleur liées à notre application.

 Nous avons détaillé l'explication des ports, des registres de direction et des registres liés au Timer et à la ligne d'interruption RB0.

# <span id="page-40-1"></span><span id="page-40-0"></span>*Chapitre 03*

## LA REALISATION

#### <span id="page-40-2"></span>**3.1. Introduction**

La programmation des microcontrôleurs PIC est supportée par plusieurs langages de programmation tel que : MikroC for PIC, MPLAB, MikroBasic PRO for PIC, HI-TECH C for PIC, flowcode...etc. Dans notre projet nous avons opté pour le compilateur de MikroC qui est un compilateur en langage C (langage évolué) et qui permet d'intégrer certaines routines en assembleur. Ce choix est à la fois un choix personnel et technologique.

#### <span id="page-40-3"></span>**3.2. Avantages du MikroC**

Le MikroC est un puissant outil pour les microcontrôleurs PIC. Il est conçu pour fournir au programmeur la solution la plus simple possible pour développer des applications pour les systèmes embarqués, sans compromettre les performances ou le contrôle. Le MikroC permet de développer et déployer des applications complexes:

- Écrire un code source C en utilisant le très avancé éditeur de code.
- Utiliser les bibliothèques du MikroC fait accélérer considérablement le développement (acquisition de données, la mémoire, affichage, les conversions, les communications.....).
- $\triangleright$  Surveiller la structure du programme variables et fonctions dans l'explorateur de code.
- Inspecter le déroulement du programme et déboguer la logique d'exécution avec l'intégration debugger, obtenez des rapports détaillés et des graphiques sur les statistiques du code……

#### <span id="page-40-4"></span>**3.3. Etapes de développement d'une carte**

Pour le développement de nos cartes, nous avons subdivisé notre travail en trois étapes:

#### <span id="page-40-5"></span>**3.3.1. Etape1**

L'activité de programmation est un jeu d'instructions dans laquelle, il suffit d'enchaîner des instructions élémentaires pour parvenir à exécuter le programme demandé.

Ce projet avait comme objectif d'établir un programme qui permet de compter le nombre de battements du cœur par minute (pouls cardiaque). Ces battements sont sensés arriver au microcontrôleur Pic16F877A sur la ligne d'interruption RB0. Nous avons fait appel au Timer0 pour temporiser la durée choisie durant laquelle on compte les battements du cœur.

Durant l'étape d'essai de la carte développée, les battements du cœur ont étaient considérées comme des impulsions carrées générées par le circuit NE555.

L'organigramme qui explicite les étapes de notre programme est donné ci-dessous :

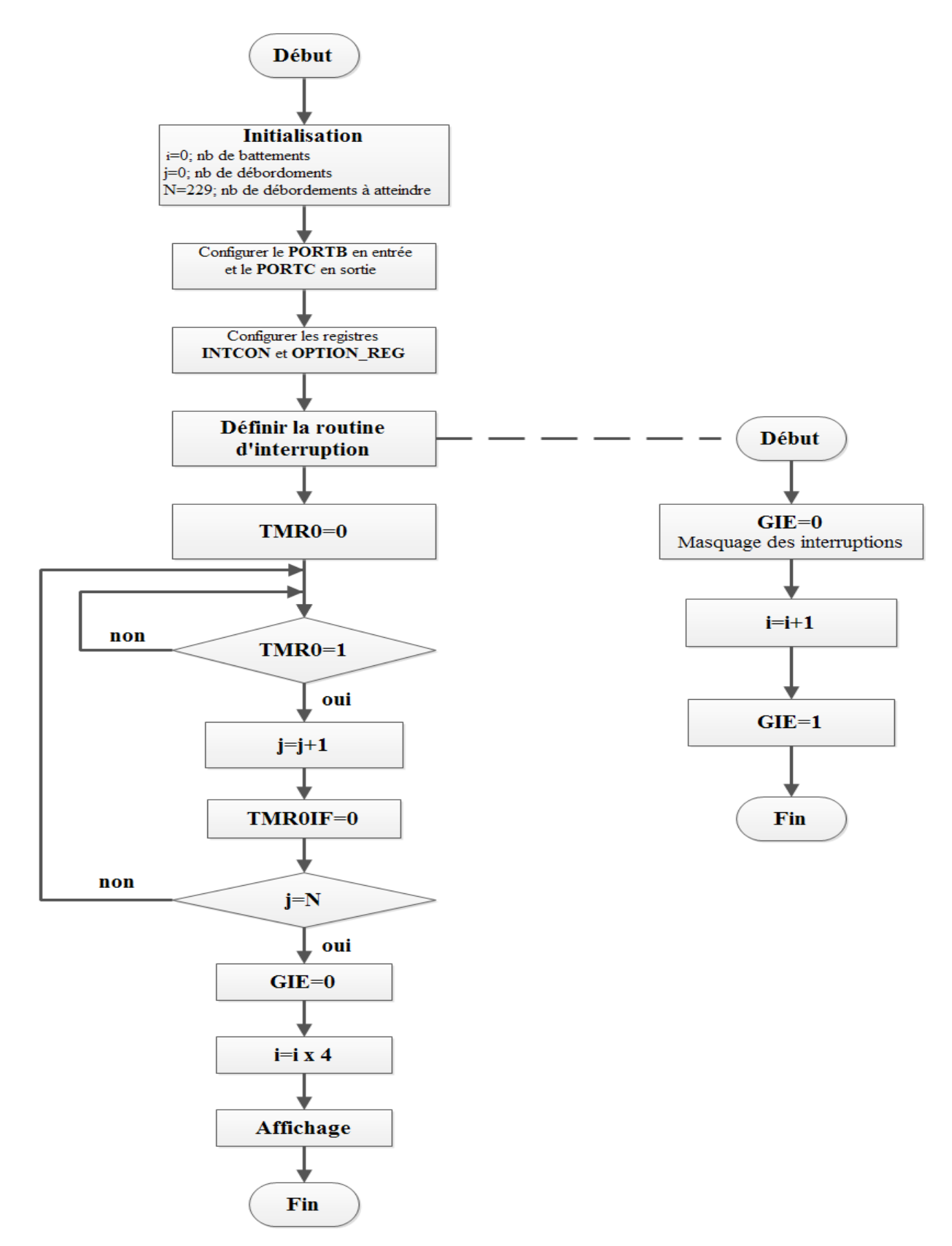

<span id="page-42-0"></span>Figure 3.1. L'organigramme du programme.

Après exécution du programme par MikroC, le compilateur nous permet d'obtenir le fichier hexadécimal de notre programme.

La figure 3.2 représente l'interface du logiciel MikroC.

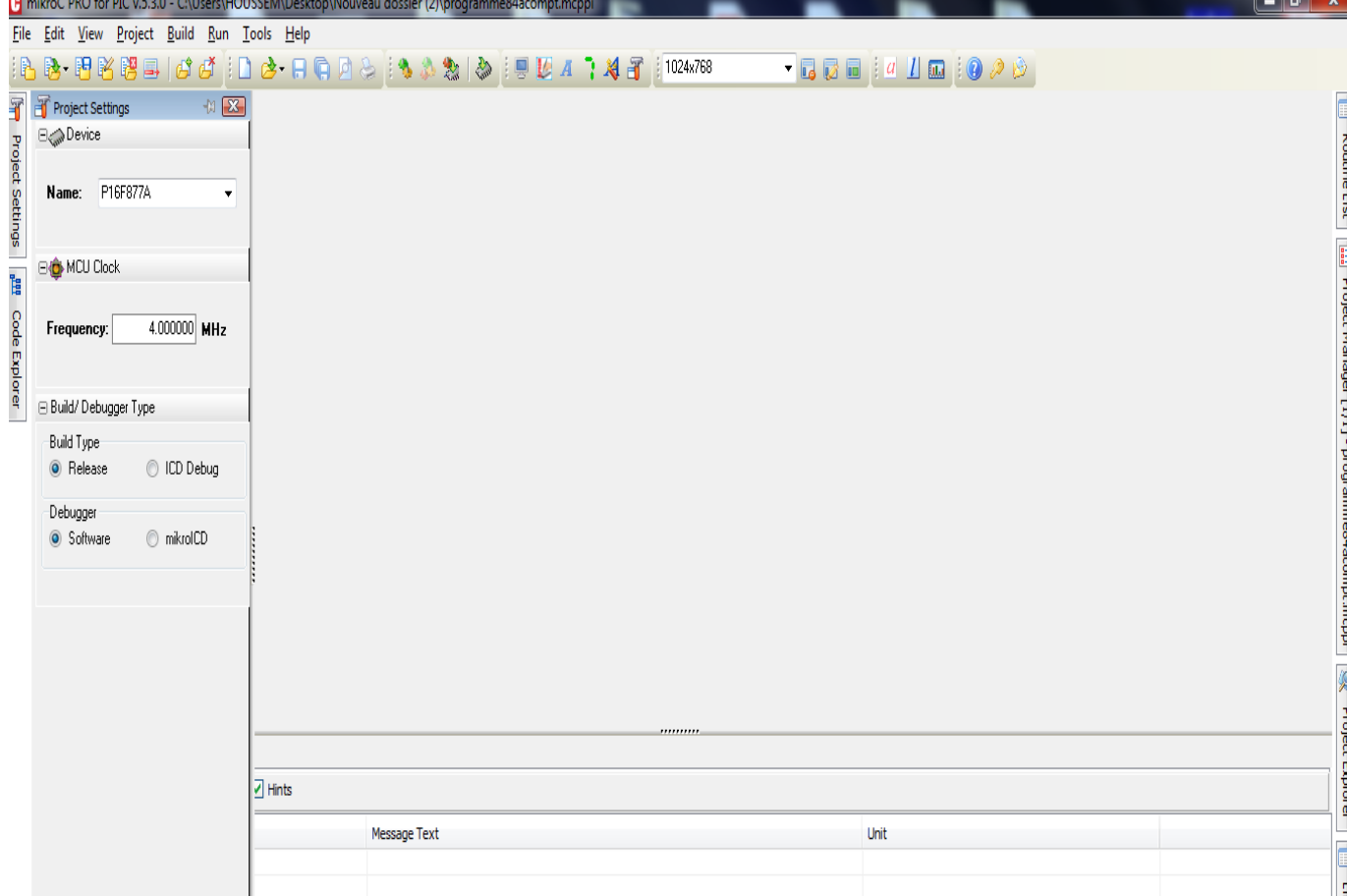

**Figure 3.2.** L'interface du logiciel MikroC.

#### <span id="page-43-1"></span><span id="page-43-0"></span>**3.3.2. Etape2**

Après l'obtention du programme compilé, le besoin d'émuler son bon fonctionnement devient une nécessite puisqu'il nous permet d'avoir une idée claire sur le côté matériel, et de pouvoir visualiser le comportement du PIC avec ses périphériques.

Dans notre cas nous avons opté pour le logiciel "PROTEUS" qui nous a permis de charger facilement le programme compilé dans la mémoire du PIC. Il nous a également permis de mieux visualiser le bon déroulement du programme que ce soit en références ou en conception des circuits imprimés.

Le schéma que nous avons élaboré par "ISIS" sous "PROTEUS" représente l'ensemble des composants électroniques constituants la carte que nous avons développée.

Le microcontrôleur PIC16F877A, le NE555, le circuit d'alimentation (régulateur 7805) et

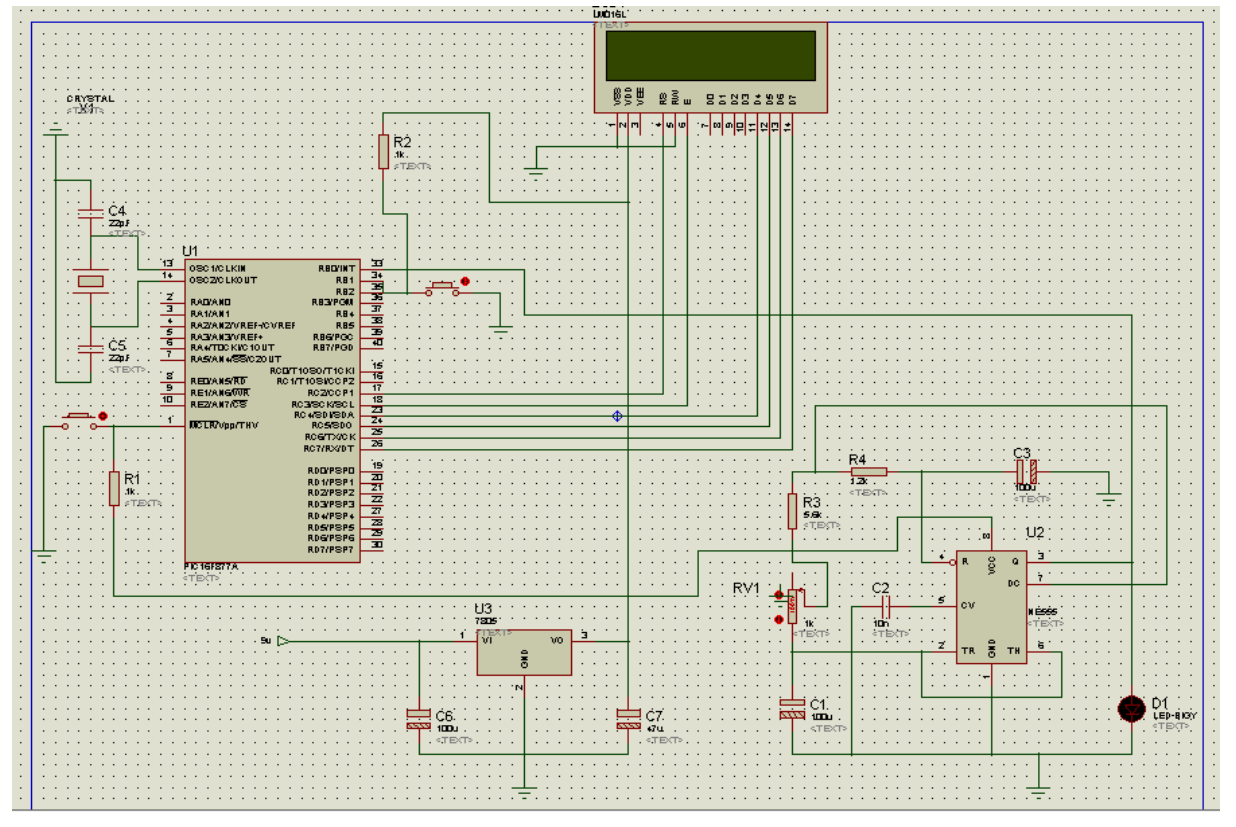

l'afficheur LCD sont visibles sur l'interface graphique donnée sur la figure 3.3.

**Figure 3.3.** La fenêtre du logiciel de simulation " ISIS ".

<span id="page-44-0"></span>Nous allons décrire les éléments qui ont composé notre carte.

#### **3.3.2.1.** *Circuit d'alimentation (régulateur 7805)*

Ce régulateur de tension positive permet de réguler une tension d'entrée de 7V à 35V en une tension de sortie à 5V (1A). La figure 3.4 représente le branchement du régulateur 7805.

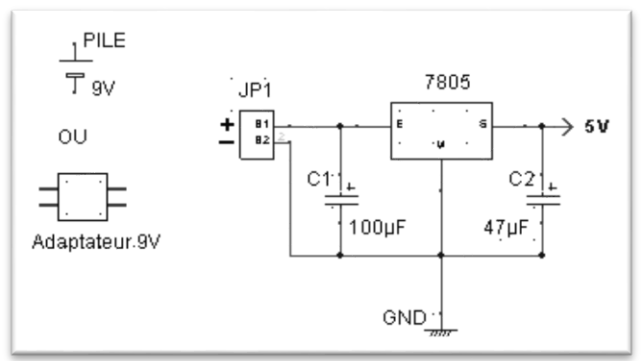

**Figure 3.4.** Branchement du régulateur 7805. [10]

<span id="page-44-1"></span>Ce régulateur a été choisi, pour qu'il corresponde à la tension désirée par le microcontrôleur Pic16F877A.

#### **3.3.2.2.** *Le circuit NE555*

Ce petit circuit intégré à huit pattes couramment appelé NE555 est l'un des circuits intégrés les plus utilisés par les électroniciens. Il peut fonctionner selon trois modes : monostable, astable ou bistable. Pour notre application nous avons choisi le mode astable. En effet, ce circuit va nous générer un signal carré à sa sortie qui représentera les battements désirés. Le potentiomètre VR1 permet de modifier la fréquence d'oscillation et le rapport cyclique (voir figure 3.5).

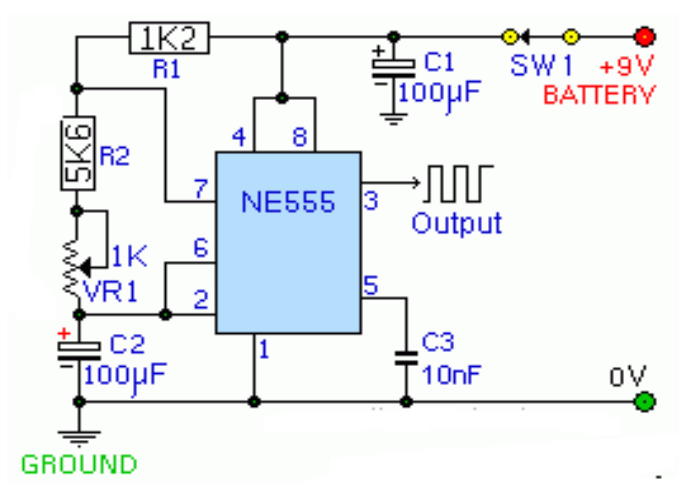

**Figure 3.5.** Oscillateur à base de NE555. [11]

#### <span id="page-45-0"></span>**3.3.2.3.** *Afficheur à cristaux liquides (LCD)*

L'affichage est réalisé par un afficheur à cristaux liquides LCD (deux lignes et seize colonnes). Cet afficheur possède deux modes de fonctionnement le premier est le mode 8 bits qui est le branchement normal des 8 lignes de données; le deuxième est le mode 4 bits qui utilise seulement 4 lignes de données (D7, D6, D5, D4), les autres lignes sont mises à la masse. Le microcontrôleur va envoyer 4 bit puis 4 autres bits à des fréquences élevées, c'est le mode que nous allons utiliser pour éviter l'encombrement des lignes sur la carte réalisée.

Il est alimenté sous 5 Volts, son schéma fonctionnel est donné dans la figure 3.6 et son brochage est représenté dans le tableau 3.1.

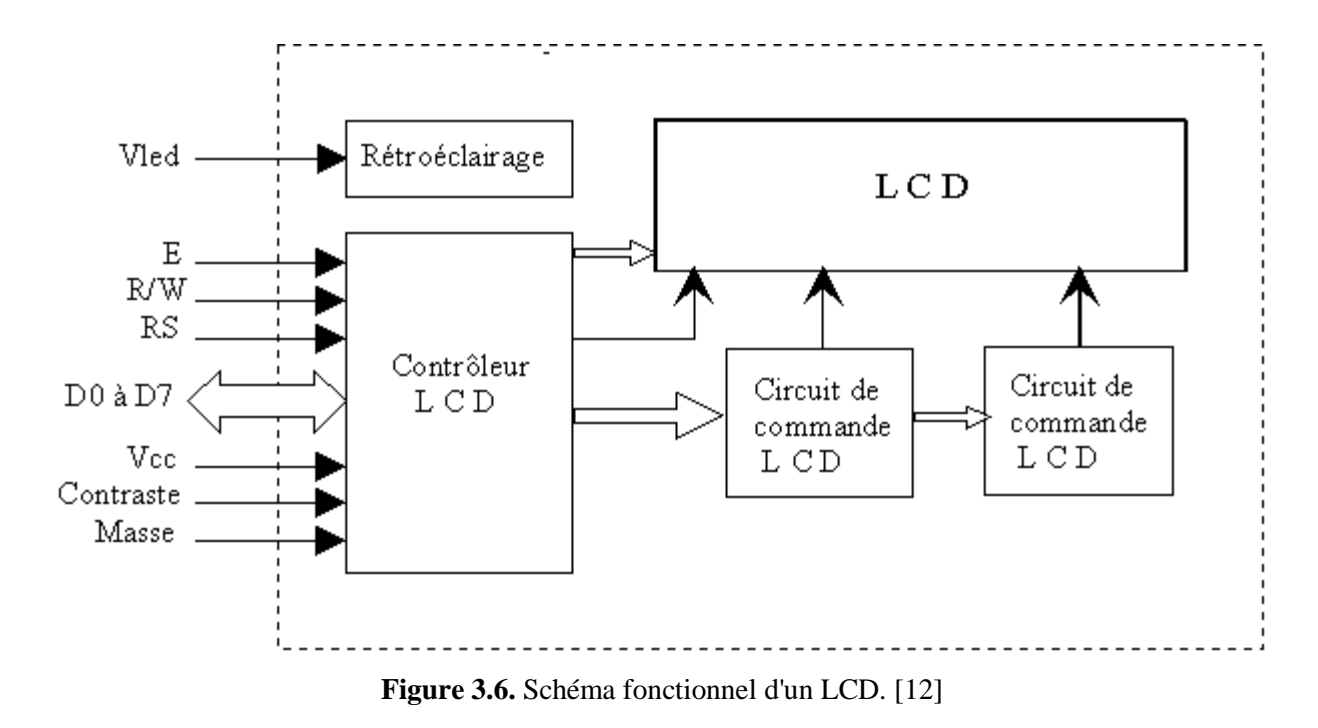

<span id="page-46-1"></span><span id="page-46-0"></span>**Tableau 3.1.** Rôle et nom de chaque broche. [12]

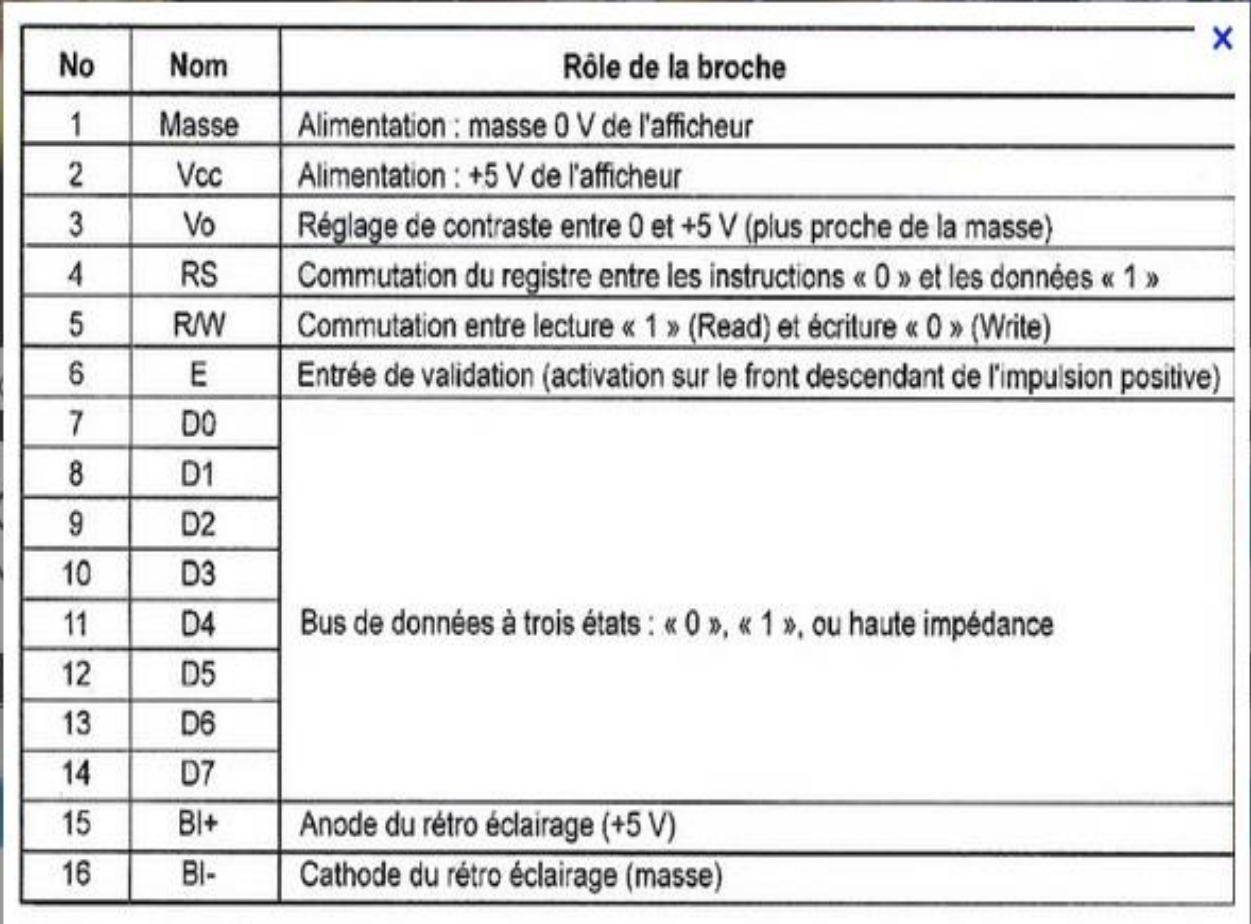

#### <span id="page-47-0"></span>**3.3.3. Etape3**

Dans la phase terminale, une fois le fichier source compilé et simulé, il va falloir transférer le fichier code-machine dans la mémoire du PIC. Pour cela, nous avons utilisé un programmateur (USB auto alimenté) et son logiciel de transfert adapté connu sous le nom de "WinPic800". La figure 3.7 illustre la fenêtre de configuration du programmateur géré par Winpic800.

| WinPic800                                                 |                     | $-$ v 3.64H                |                            |   |                                  |     |                           |   |   |            |                                      | $\mathbf{x}$<br>o.   |
|-----------------------------------------------------------|---------------------|----------------------------|----------------------------|---|----------------------------------|-----|---------------------------|---|---|------------|--------------------------------------|----------------------|
| Fichier Edition Transfert                                 |                     |                            |                            |   | Utilities Réglages Language Aide |     |                           |   |   |            |                                      |                      |
| É<br>$\overline{\phantom{a}}$                             | $\mathbb{R}^3$<br>Н |                            | 図<br>$\blacksquare$        |   |                                  |     |                           |   | ◈ | $\bigcirc$ | PIC 16F                              | $\frac{1}{\sqrt{2}}$ |
| 啪<br>L est                                                | Y,                  | $\mathsf{A}_{\mathsf{AB}}$ | $\blacktriangleright$<br>М | 斎 | ‡⊞ ∶                             | dev | <b>M</b><br>$\mathscr{F}$ | 客 |   |            | 16F877A                              | $\blacktriangledown$ |
|                                                           |                     |                            |                            |   |                                  |     |                           |   |   |            |                                      |                      |
| $\frac{100}{20}$ EEPROM $\frac{100}{20}$ Fusibles<br>Code |                     |                            |                            |   |                                  |     |                           |   |   |            |                                      |                      |
|                                                           |                     |                            |                            |   |                                  |     |                           |   |   |            | 2.2.2.2.2.2.2.2.                     | ┻                    |
|                                                           |                     |                            |                            |   |                                  |     |                           |   |   |            | 2.2.2.2.2.2.2.2.                     |                      |
|                                                           |                     |                            |                            |   |                                  |     |                           |   |   |            | 2.2.2.2.2.2.2.2.                     |                      |
|                                                           |                     |                            |                            |   |                                  |     |                           |   |   |            | 2.2.2.2.2.2.2.2.                     |                      |
|                                                           |                     |                            |                            |   |                                  |     |                           |   |   |            | 2.2.2.2.2.2.2.2.                     |                      |
|                                                           |                     |                            |                            |   |                                  |     |                           |   |   |            | 7.7.7.7.7.7.7.7.                     |                      |
|                                                           |                     |                            |                            |   |                                  |     |                           |   |   |            | 2.2.2.2.2.2.2.2.<br>2.2.2.2.2.2.2.2. |                      |
|                                                           |                     |                            |                            |   |                                  |     |                           |   |   |            | 2.2.2.2.2.2.2.2.                     |                      |
|                                                           |                     |                            |                            |   |                                  |     |                           |   |   |            | 2.2.2.2.2.2.2.2.                     |                      |
|                                                           |                     |                            |                            |   |                                  |     |                           |   |   |            | 2.2.2.2.2.2.2.2.                     |                      |
|                                                           |                     |                            |                            |   |                                  |     |                           |   |   |            | 7.7.7.7.7.7.7.7.                     |                      |
|                                                           |                     |                            |                            |   |                                  |     |                           |   |   |            | 2.2.2.2.2.2.2.2.                     |                      |
|                                                           |                     |                            |                            |   |                                  |     |                           |   |   |            | 2.2.2.2.2.2.2.2.                     |                      |
|                                                           |                     |                            |                            |   |                                  |     |                           |   |   |            | 2.2.2.2.2.2.2.2.                     |                      |
|                                                           |                     |                            |                            |   |                                  |     |                           |   |   |            | 2.2.2.2.2.2.2.2.                     |                      |
|                                                           |                     |                            |                            |   |                                  |     |                           |   |   |            | 2.2.2.2.2.2.2.2.                     |                      |
|                                                           |                     |                            |                            |   |                                  |     |                           |   |   |            | 2.2.2.2.2.2.2.2.                     |                      |
|                                                           |                     |                            |                            |   |                                  |     |                           |   |   |            | 2.2.2.2.2.2.2.2.                     |                      |
|                                                           |                     |                            |                            |   |                                  |     |                           |   |   |            | 2.2.2.2.2.2.2.2.                     |                      |
|                                                           |                     |                            |                            |   |                                  |     |                           |   |   |            | 2.2.2.2.2.2.2.2.                     |                      |
|                                                           |                     |                            |                            |   |                                  |     |                           |   |   |            | 2.2.2.2.2.2.2.2.2.                   |                      |

**Figure 3.7.** Configuration du programmateur géré par Winpic800.

<span id="page-47-1"></span>Pour pouvoir transférer le programme dans la mémoire du PIC on procède comme suit : On lance la détection automatique du PIC en cliquant sur l'icône "*Détection Device*". La puissance de ce logiciel est capable de programmer une multitude de composants (différent PIC et EEPROM) cependant il est recommandé d'effacer le PIC avant toute nouvelle programmation. On charge ensuite le fichier \*.HEX de notre programme en cliquant sur l'icône "*Ouvrir*". Et en fin on procède au transfert par l'icône "*Lire*" (voire figure3.8).

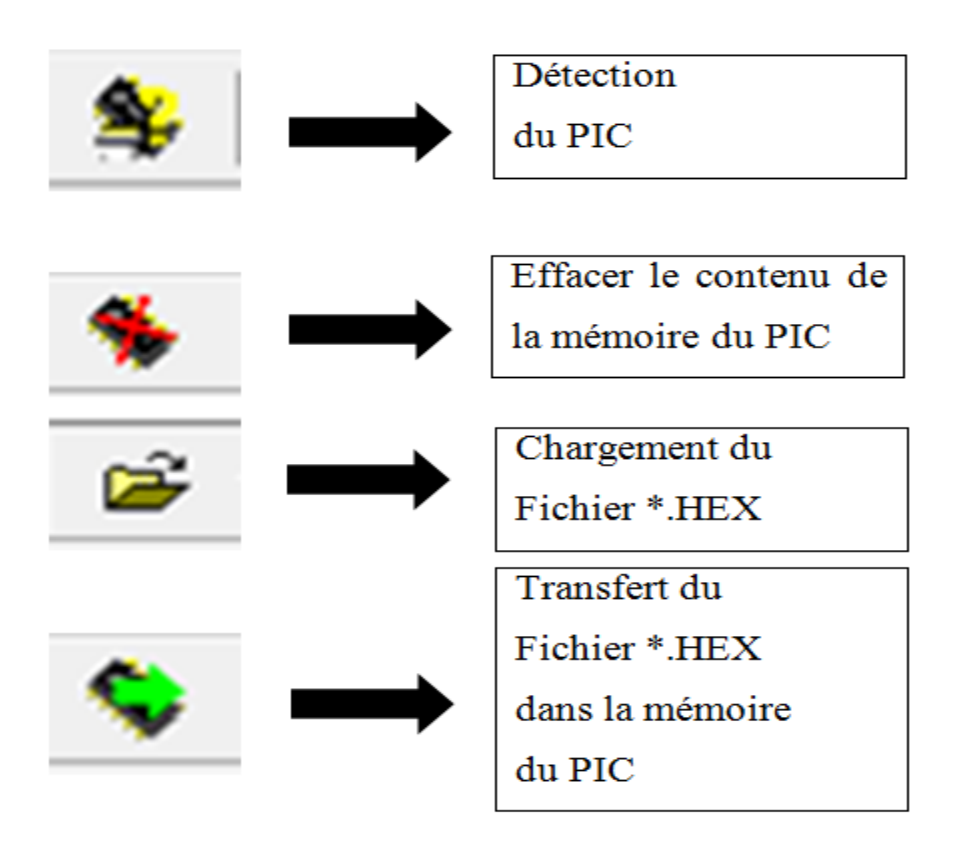

**Figure 3.8.** Les étapes de transfert d'un programme.

#### <span id="page-48-2"></span><span id="page-48-0"></span>**3.4. Réalisation du circuit imprimé**

Avant la réalisation matérielle de notre carte, nous devons réaliser le schéma en forme de circuit imprimé. Pour se faire, nous avons utilisé l'ARES sous PROTEUS pour simuler les connexions de tous les composants implantés sur notre carte.

**RBES** 

#### <span id="page-48-1"></span>**3.4.1. Connexion des composants**

A l'aide de la fenêtre schématique de l'ARES qui est montrée dans la figure 3.9, on a réalisé les connexions entre les composants électroniques qu'on a chargés à partir de la bibliothèque.

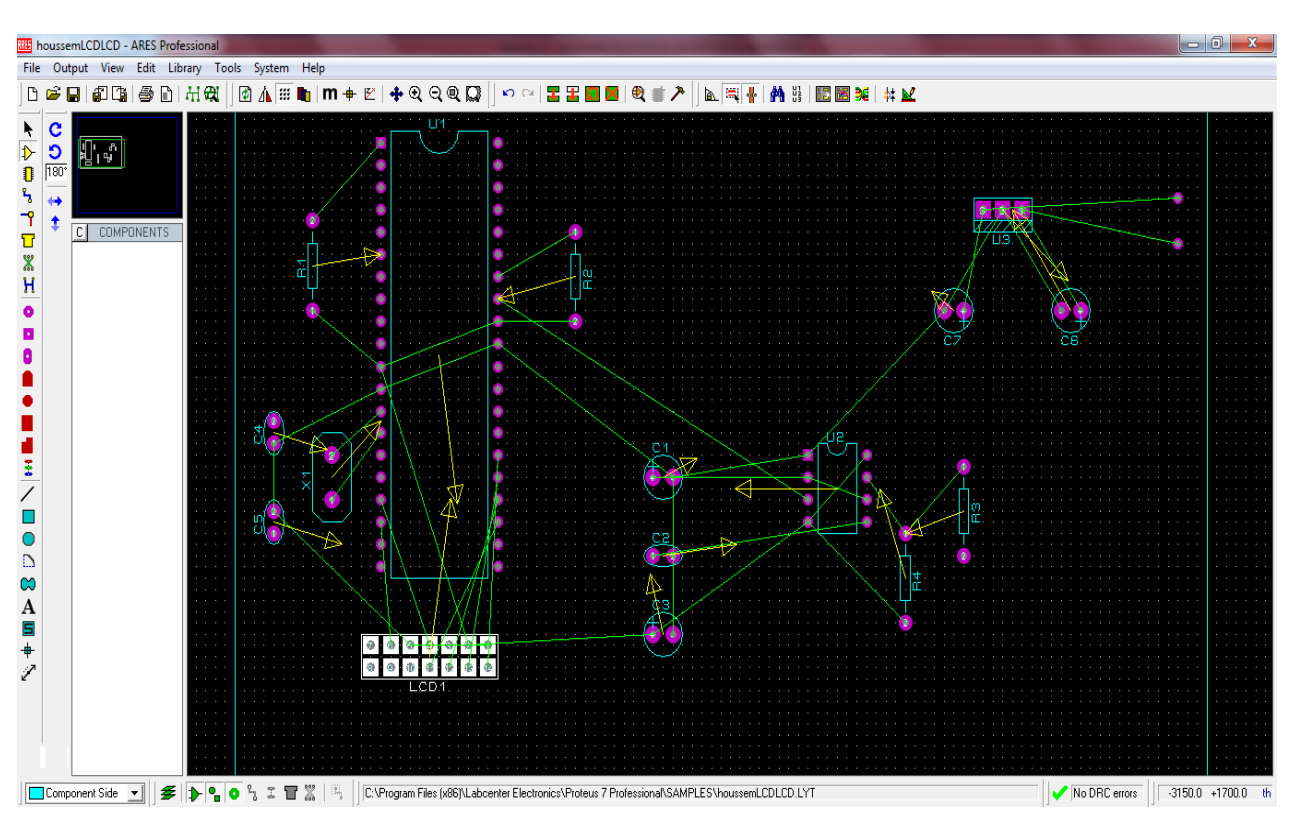

**Figure 3.9.** Fenêtre schématique de l'ARES.

<span id="page-49-0"></span>Après avoir placé nos composants selon la disposition souhaitée sur la carte finale, nous pouvons tracer les pistes sous ARES.

On obtient le schéma suivant :

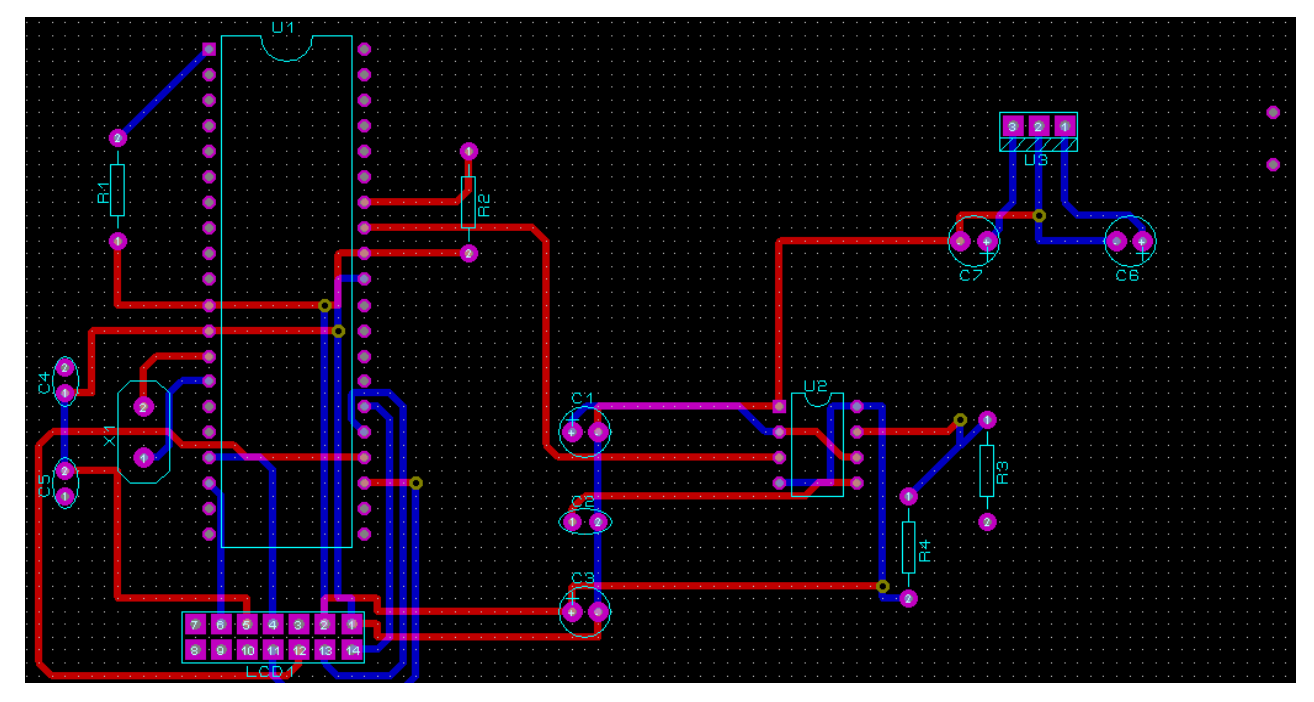

<span id="page-49-1"></span>**Figure 3.10.** Fenêtre schématique de circuit imprimé sous ARES.

#### **Remarque :**

On note que l'ARES nous a donné un circuit imprimé à deux couches. Pour avoir une seule couche selon la réalisation disponible à l'institut, nous avons tracé les pistes manuellement (figure 3.11).

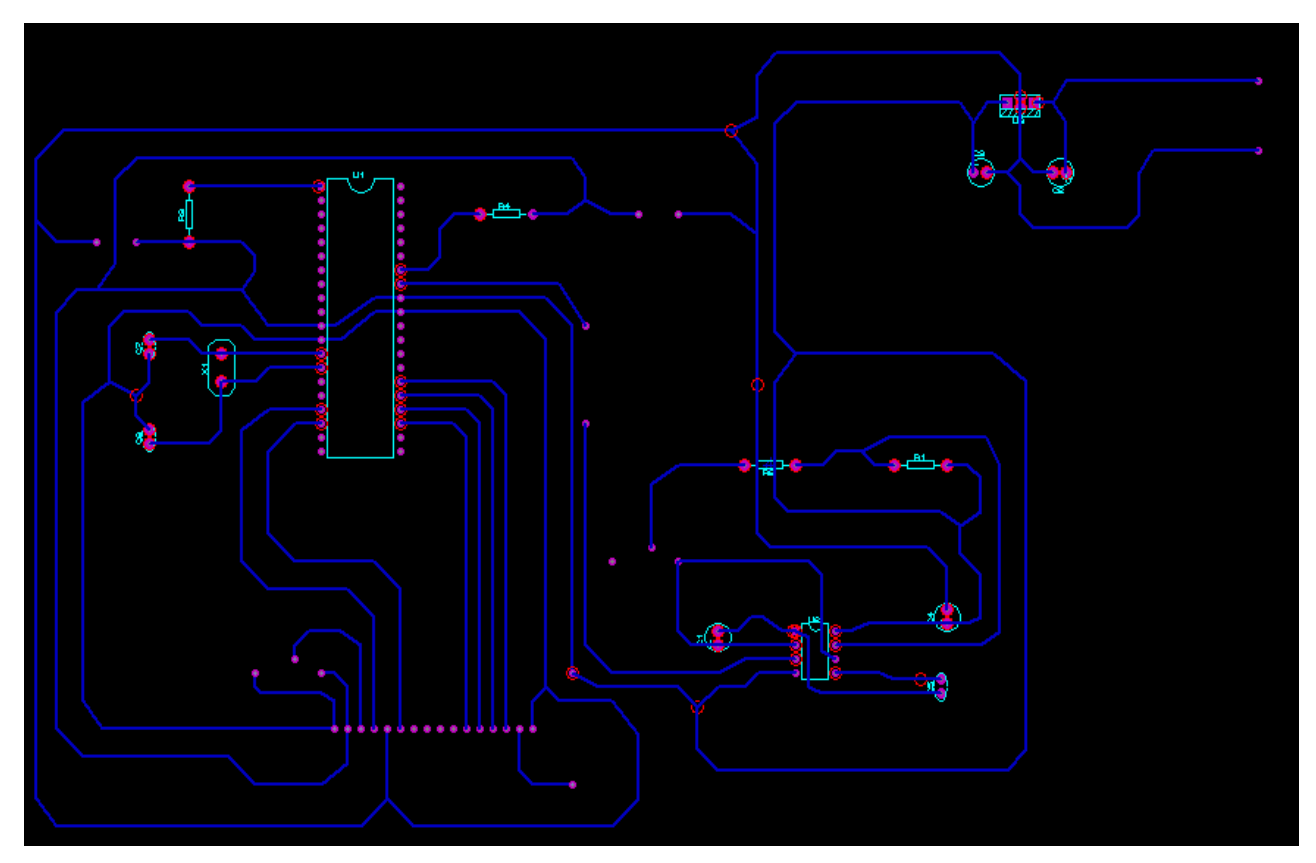

**Figure 3.11.** Schéma du circuit imprimé final.

#### <span id="page-50-1"></span><span id="page-50-0"></span>**3.4.2. L'outil de visualisation en 3D**

Cette outil (visionneur 3D) d'ARES permet de voir la carte telle qu'elle sera en réalité. C'est une aide très utile lors de la conception et la création du circuit.

Parmi les fonctionnalités principales du visionneur 3D comprennent :

- Représentation réaliste du circuit imprimé.
- Pris en compte des empreintes 3D dans les bibliothèques ARES.
- Bouton de visualisation directe des vues haut /face /bas /arrière.
- Description sous la forme de script simple pour une prévisualisation en temps réel lors de la création des empreintes 3D.

 Automatisation du processus de mise à jour des modèles visuels afin d'appliquer les empreintes 3D aux circuits existants.

La réalisation en visualisation 3D de notre carte est donnée dans la figure 3.12.

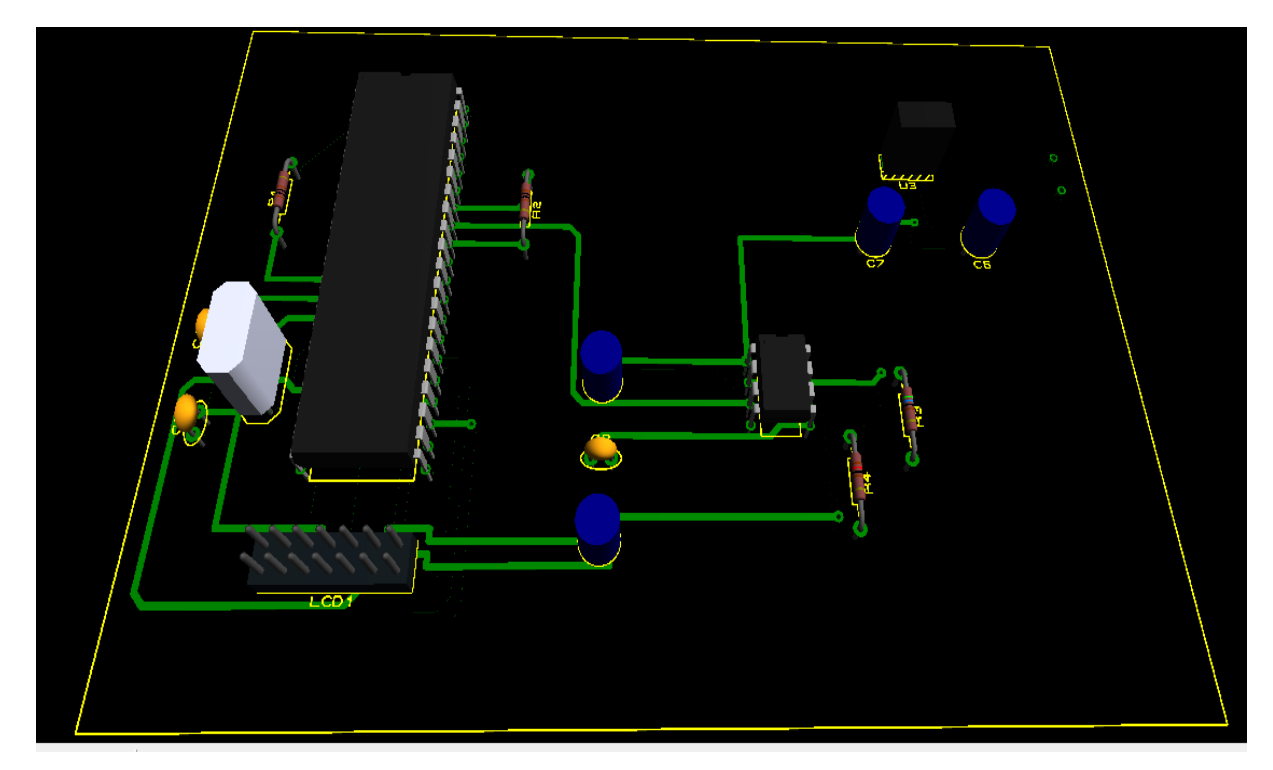

**Figure 3.12.** Carte réalisée sous ARES en visualisation 3D.

<span id="page-51-0"></span>Le développement de notre carte en circuit imprimé est donné dans la figure 3.13.

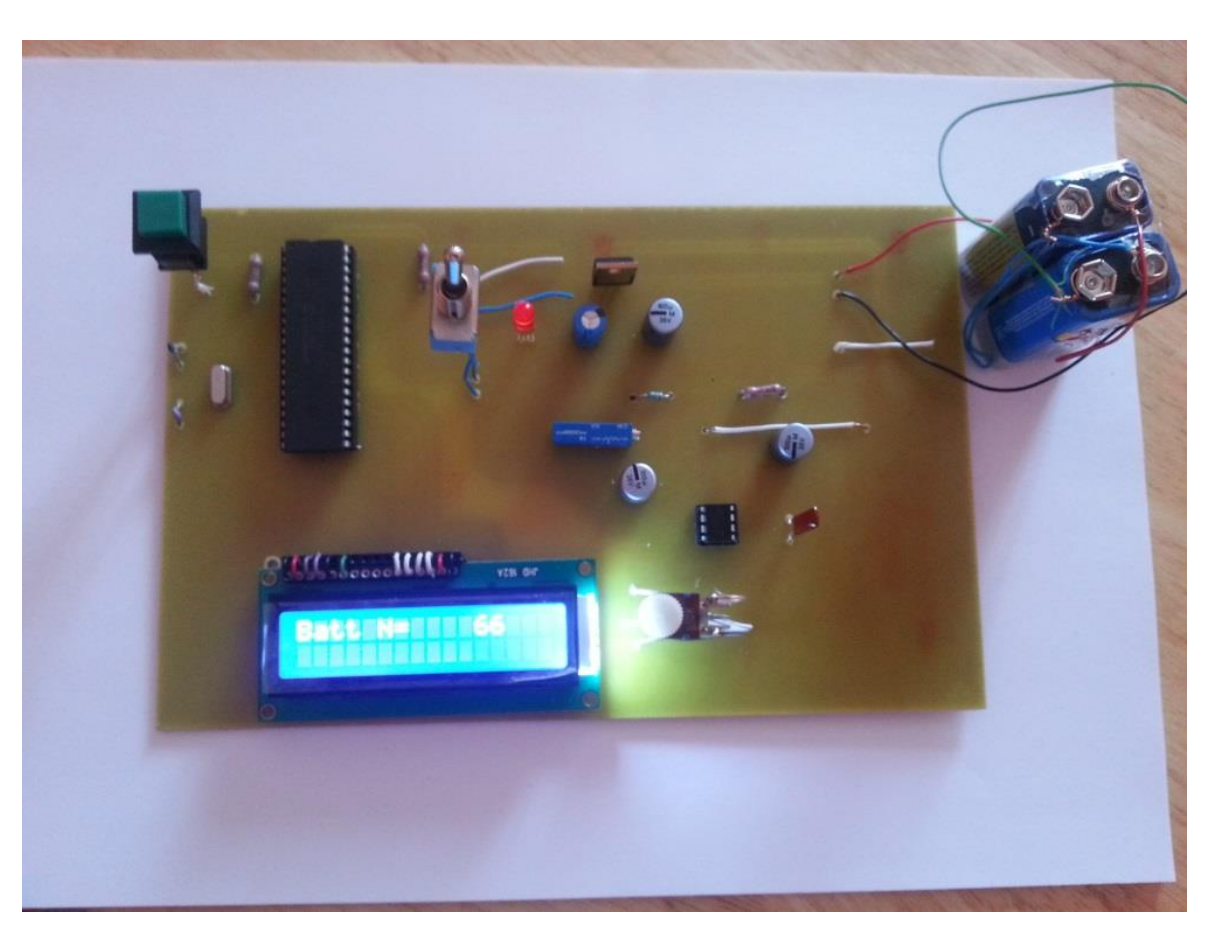

**Figure 3.13.** Carte du cardiofréquencemètre développée sur circuit imprimé à base du NE555.

#### <span id="page-52-1"></span><span id="page-52-0"></span>**3.5. Electrocardiogramme**

Un ECG est l'enregistrement de l'activité du cœur arrivant à la surface de la peau. Cette activité cardiaque traduite par un signal électrique est recueillie par des électrodes placées à des endroits différents sur le thorax du sujet (voir chapitre 2). Au cours de notre expérimentation, nous avons détecté ce signal en plaçant les électrodes selon la configuration d'Einthoven II. Le montage électrique global de la détection est donné par la figure 3.14.

Ce montage est à base d'amplificateurs (Amplificateur d'instrumentation AD620, amplificateur opérationnel TL071 et l'amplificateur LM339 monté en comparateur) qui conditionnent les signaux provenant des électrodes. Ainsi l'activité cardiaque est visualisable sur un oscilloscope en point A et mise en forme (impulsion carrée) au niveau du point B.

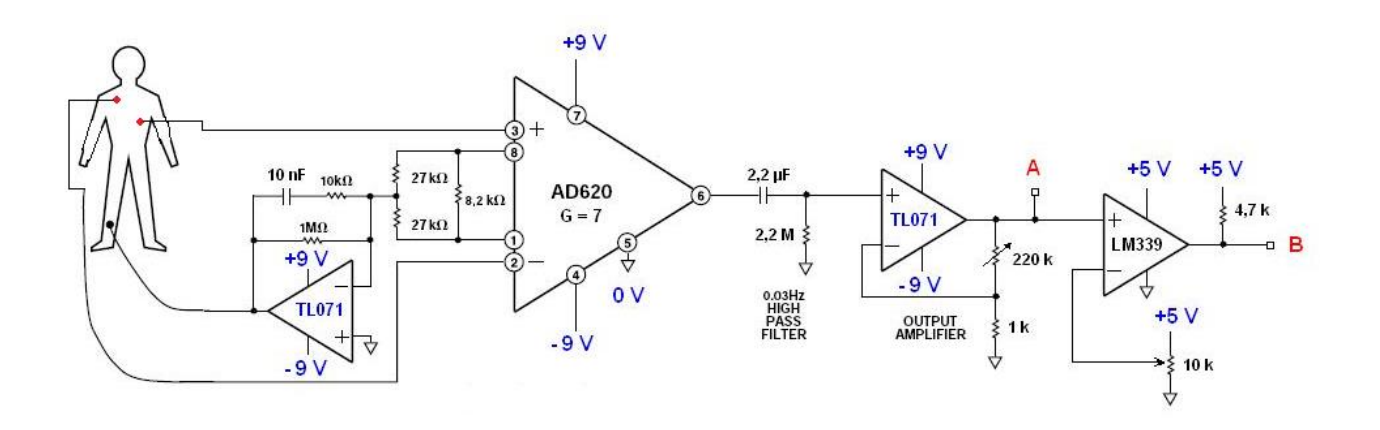

**Figure 3.14.** Montage de détection et de conditionnement du signal ECG. [7]

#### <span id="page-53-1"></span><span id="page-53-0"></span>**3.5.1. Fonctionnement du montage**

Les étapes fondamentales réalisant la détection et le conditionnement du signal ECG sont les suivantes:

- 1. Détection du signal.
- 2. Soustraction/amplification (préamplificateur d'instrumentation).
- 3. Filtrage.
- 4. Amplification (amplificateur principal).
- 5. Conditionnement (mise en forme par le comparateur).
- La détection du signal se fait par le biais de trois électrodes. Les électrodes sont choisies gélifiées de manière à assurer une bonne connectivité entre les électrodes, les câbles et le montage pour limiter le bruit. La figure ci-dessous montre les électrodes utilisées au cours de notre expérimentation.

<span id="page-53-2"></span>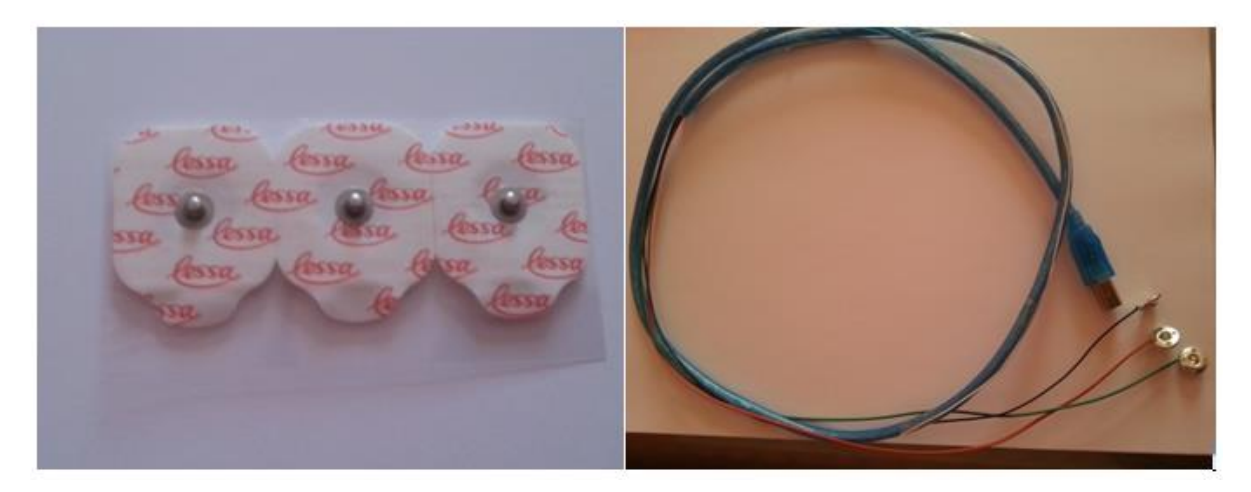

**Figure 3.15.** Electrodes et câbles utilisés.

Ces électrodes sont caractérisées par :

- Une aptitude à capter les basses amplitudes situées dans la gamme de 0,05mV à 10mV.
- Une impédance d'entrée très élevée.
- Un courant d'entrée très bas, inférieur à 1 mA.
- Les signaux détectés par les électrodes parviennent à un amplificateur d'instrumentation (AD620) qui amplifiera la différence. Les amplificateurs d'instrumentation sont connus pour leur bon taux de réjection en mode commun (TRMC), un gain ajustable et une capacité de travailler avec des signaux de très faibles amplitudes à large bande de fréquence.
- $\triangleright$  La sortie de l'AD620 est ensuite filtrée par un filtre passe-haut qui atténue les fréquences inférieures à sa fréquence de coupure f<sub>c</sub>, et conserve uniquement les hautes fréquences.
- $\triangleright$  Une fois le signal est filtré, il sera amplifié par un amplificateur non-inverseur (TL071) dont le gain est donné par la formule suivante:

$$
Vs/Ve\!\!=\!\!R_{var}/R\!\!+\!\!1.
$$

Où

Rvar est une résistance variable placée sur la boucle de contre réaction et R la résistance de l'entrée inverseuse reliée à la masse telle que R=1KΩ et R<sub>varmax</sub>=220KΩ.

 Le comparateur LM339 est utilisé pour la mise en forme du signal issu de l'amplificateur TL071. Ce comparateur permet de comparer deux tensions et d'indiquer laquelle est la plus grande et réciproquement la plus petite. La fonction de transfert du comparateur (figure 3.16) montre bien que la tension de sortie  $V_S$  vaut  $+V_{SAT}$  lorsque le signal d'entrée  $V_1$  est positif et vaut -V<sub>SAT</sub> lorsque V<sub>1</sub> est négative.

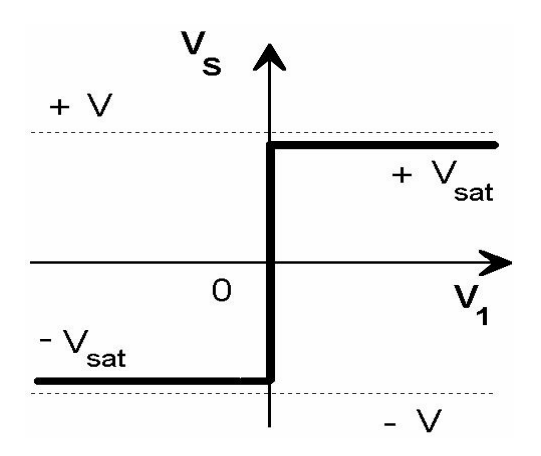

**Figure 3.16.** Fonction de transfert d'un comparateur. [13]

<span id="page-54-0"></span>La figure 3.17 montre la plaquette d'essais englobant tous les composants qui ont contribué à la réalisation de notre électrocardiogramme.

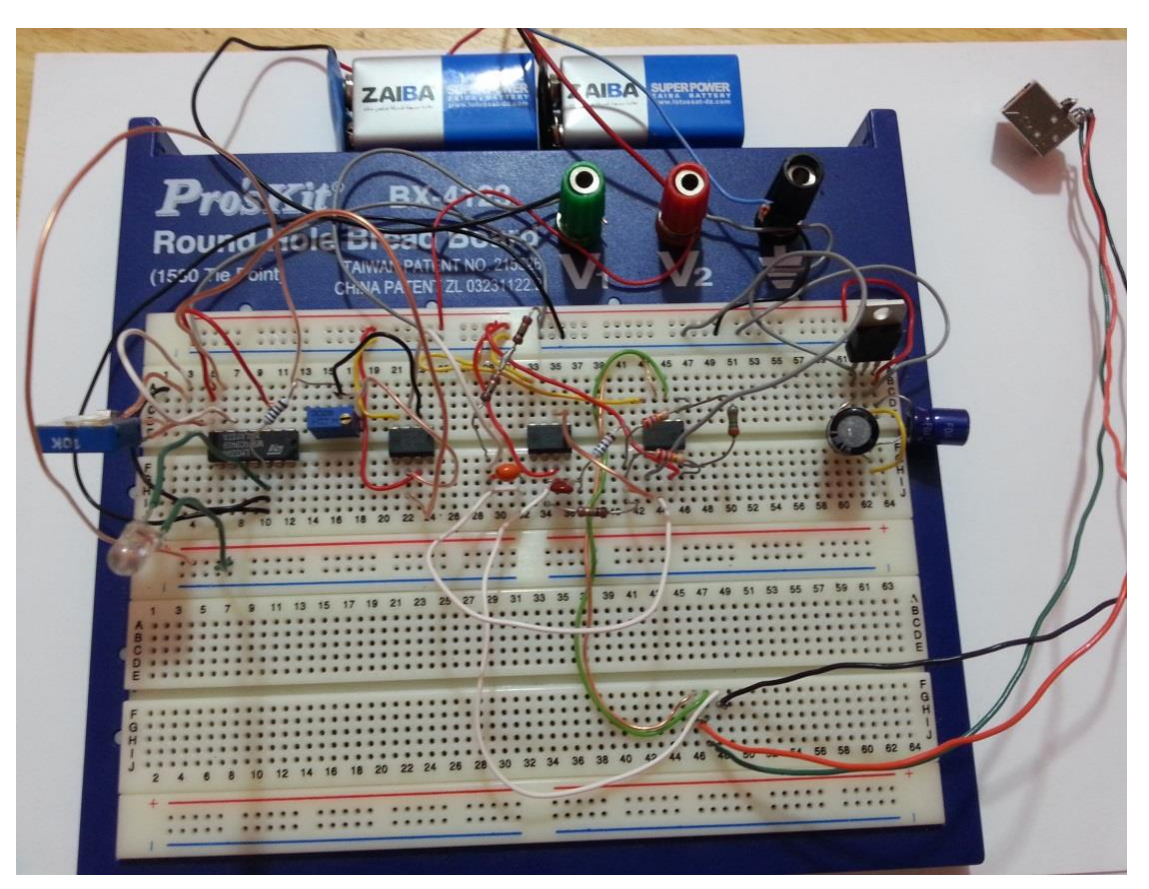

**Figure 3.17.** Electrocardiogramme sur plaque d'essais.

<span id="page-55-0"></span>Le signal ECG détecté au point A a été visualisé sur l'oscilloscope donné par la figure 3.18.

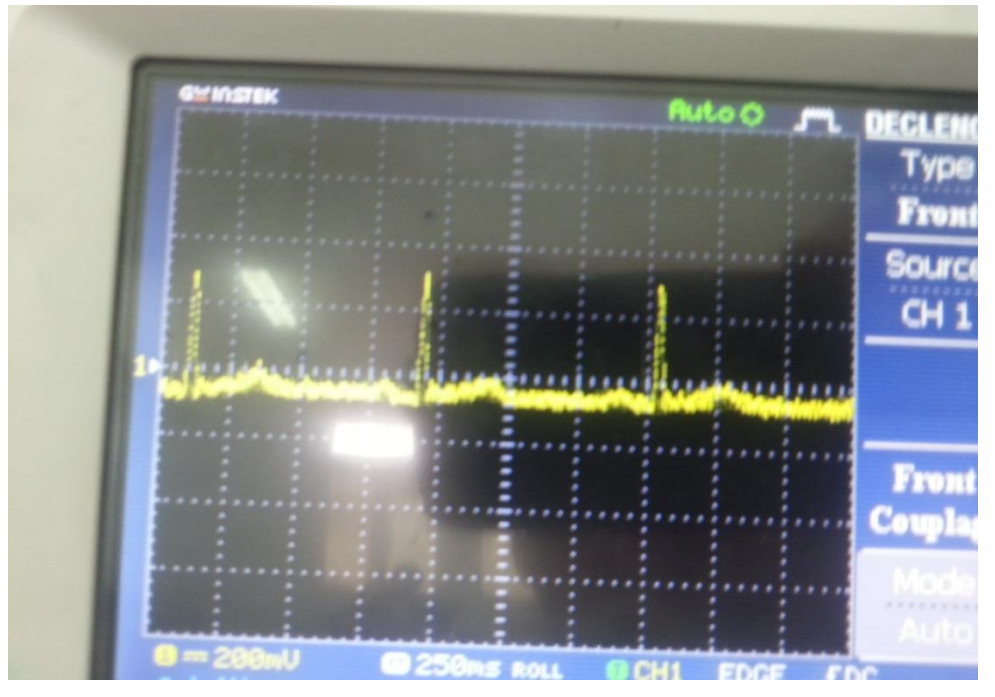

<span id="page-55-1"></span>**Figure 3.18.** Signal ECG affiché sur l'oscilloscope.

#### <span id="page-56-0"></span>**3.5.2. Cardiofréquencemètre**

- A partir du signal détecté au niveau du point B (figure 3.14), on obtient le pouls (nombre de pulsations cardiaques par minute).
- Les impulsions arriveront à l'entrée d'interruption RB0 du microcontrôleur PIC 16F877A pendant une durée de 15 secondes.
- Cette durée est obtenue grâce au timer0.
- Le résultat est ensuite multiplié par 4 pour avoir le pouls et l'afficher par l'afficheur LCD.

#### <span id="page-56-1"></span>**3.6. Conclusion**

Dans ce chapitre, nous avons expliqué toutes les étapes de réalisation de notre projet. Nous avons donné au lecteur toutes les informations nécessaires pour comprendre notre réalisation pratique.

Nous avons à préciser dans ce chapitre, que la deuxième carte qui a fait l'objet de l'électrocardiogramme recueillant les impulsions cardiaques du sujet a été réalisée sur la plaquette d'essais et nous n'avions pas assez de temps pour la développer en circuit imprimé.

# <span id="page-57-0"></span>CONCLUSIONS GENERALES ET PERSPECTIVES

A la fin de ce projet, nous sommes convaincus que la réalisation pratique exige beaucoup de temps et nous confirmons qu'il y'a une grande différence entre la simulation et la réalisation pratique.

Nous devons préciser que nous avons rencontré quelques obstacles telle que la non disponibilité de certains composants comme l'amplificateur d'instrumentation, le générateur NE555 et les électrodes de détection.

Néanmoins, nous avons eu la chance de découvrir un nouveau domaine du traitement du signal et nous avons mis en œuvre une application basée sur un microcontrôleur qui nous permis de nous familiariser avec le PIC 16F877A.

### **Références Bibliographiques**

[1] : Obraska P., Perlemuter L., Quevauvilliers J Médecine, appareille cardiovasculaire » Edition Masson Tome II 1968.

[2]: Michel Fischbach Guide pratique du cardiaque, prévention et suivi. Ed. Frison-Roche, 2002

[3] : K.Bensafia, " Transmission sans fil, par voie GSM, et traitement du signal électrocardiographie (ECG)", mémoire de magister, département d'électronique, université Mouloud Mammeri, Tizi-Ouzou.

[4] : R.Benali, " Analyse du signal ECG par réseau adaptif d'ondelettes en vue de la reconnaissance de pathologies cardiaques ", laboratoire de génie biomédical, Université Abou Beker Belkaid, avril, 2013.

[5] : [en ligne].02-05-2014. [http://fr.wikipedia.org/wiki/Microcontr%C3%B4leur.](http://fr.wikipedia.org/wiki/Microcontr%C3%B4leur)

[6] : [en ligne].02-05-2014. http://*www.oumnad.123.fr/Microcontroleurs/PIC16F877.pdf*

[7] : Arnaud L; Bernard K; Genat A; Kouada H; Marticke F; Sarri B. Développement d'un électrocardiographe. Rapport de projet d'instrumentation 2010.

[8] : [en ligne].14-05-2014. [http://antibio2010.e-monsite.com/pages/content/actions-des-antibiotiques-sur-l](http://antibio2010.e-monsite.com/pages/content/actions-des-antibiotiques-sur-l-organisme/effets-des-antibiotiques.html)[organisme/effets-des-antibiotiques.html.](http://antibio2010.e-monsite.com/pages/content/actions-des-antibiotiques-sur-l-organisme/effets-des-antibiotiques.html)

[9] : [en ligne].04-05-2014.sti.discip.ac-caen.fr/sites/sti.discip.ac-caen.../DOC\_FR\_PIC16F87X.pdf

[10] : [en ligne].04-06-2014.<http://etronics.free.fr/dossiers/init/initt31.htm>

[11] : [en ligne].04-06-2014.<http://www.unitechelectronics.com/>

[12] :H.Iddir "ETUDE ET REALISATION D'UN KIT ELECTRONIQUE DU TYPE SYSTEME EMBARQUE A BASE DE MICROCONTROLEUR, APPLICATION AU CONTROLE D'UN BRAS DE ROBOT A 4 DEGRES DE LIBERTES ", mémoire d'ingéniera, Département d'Automatisation et Electrification des Procédés Industriels, Université M'Hamed BOGUERRA, Boumerdes, juin, 2013.

[13] : [en ligne] http://www.epsic.ch/cours/electronique/techn99/elnthcircuit/cicoupltxt.html

**ملـخـص**:

مخطط كهربية القلب هو أداة تشخيصية تستخدم لتقييم احتمال تشوهات قلبية. هو التمثيل البياني لالختالفات الزمنية بين العديد من فروق الكمون الملتقطة من االقطاب الكهربائية الجلدية، والذي يسمح بمعرفة الظواهر الكهربائية التي تؤدي إلى تقلص عضلة القلب.

ولدت فكرة استخدام ميكروكنترولر من الحاجة لبعض تطبيقات التحكم مع أداء مرتفع نسبيا. باإلضافة إلى ذلك، ميكروكنترولر لديه ميزة واضحة على منطق السلكية. في الواقع لتعديل تشغيل تطبيق ما، فقط تغيير البرنامج دون إعادة الأسلاك. مهمتنا هي تحقيق بطاقتين. الهدف من الأولى هو كشف نبضات القلب و الثانية للتمكين من عد وعرض هذه النبضات في الدقيقة الواحدة في وقت حقيقي المعروف أيضا باسم ضربات القلب.

**كلمـات مفتاحيـــة:** المخطط الكهربائي للقلب,ميكروكنترولربيكA877F16PIC، جهاز قياس تردد القلب،

#### **Résumé** :

L'électrocardiographie est une représentation graphique temporelle des différences de potentiels prélevées entre plusieurs électrodes cutanées, ce qui permet d'avoir une connaissance sur les phénomènes électriques qui conduisent à la contraction musculaire cardiaque. L'idée de l'utilisation des microcontrôleurs est née de la nécessité de disposer pour certaines applications d'une commande avec des performances assez élevées. De plus, les microcontrôleurs possèdent un indéniable avantage sur la logique câblée. En effet pour modifier le fonctionnement d'une application, il suffit de modifier le programme sans refaire de câblage. Notre travail consiste à réaliser deux cartes. La première a pour but de détecter les impulsions cardiaques et la deuxième permet de compter et d'afficher en temps réel le nombre de ces impulsions par minute appelées aussi le pouls cardiaque.

**Mots Clés :** Electrocardiogramme, Microcontrôleur PIC16F877A, Cardiofréquencemètre.

#### **Abstract**:

The electrocardiography is a temporal graphic representation of the differences of potential taken between several surface electrodes, what allows having knowledge on the electric phenomena which lead to the cardiac muscular contraction. The idea of the use of the microcontrollers arose from the necessity of having for certain applications of a command with performances rather high. Furthermore, the microcontrollers possess an undeniable advantage on the cabled logic. Indeed to modify the functioning of an application, it is enough to modify the program without redoing of cabling. Our work consists in realizing two cards. The first one aims at detecting the cardiac impulses and the second allows to count and to post(show) in real time the number of these impulses per minute called also the cardiac pulse.

**Key Words** : Electrocardiogram, Microcontroller PIC16F877A, A device for measuring the frequency of heart.